## **MSYSTEM**

共通機器

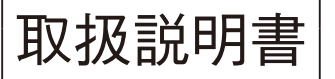

 $\left|\mathbb{R}\right.$  双扱説明書  $\left|\begin{array}{cc} \mathbf{y} & \mathbf{y} \\ \mathbf{y} & \mathbf{y} \end{array}\right|$ 

形 式  $PU-2A$ 

#### **下記適用形式表以外の製品については、製品別に発行(製品ごとに添付)しています。** ■第1編 JX 変換器シリーズ適用形式 (3 ページから)

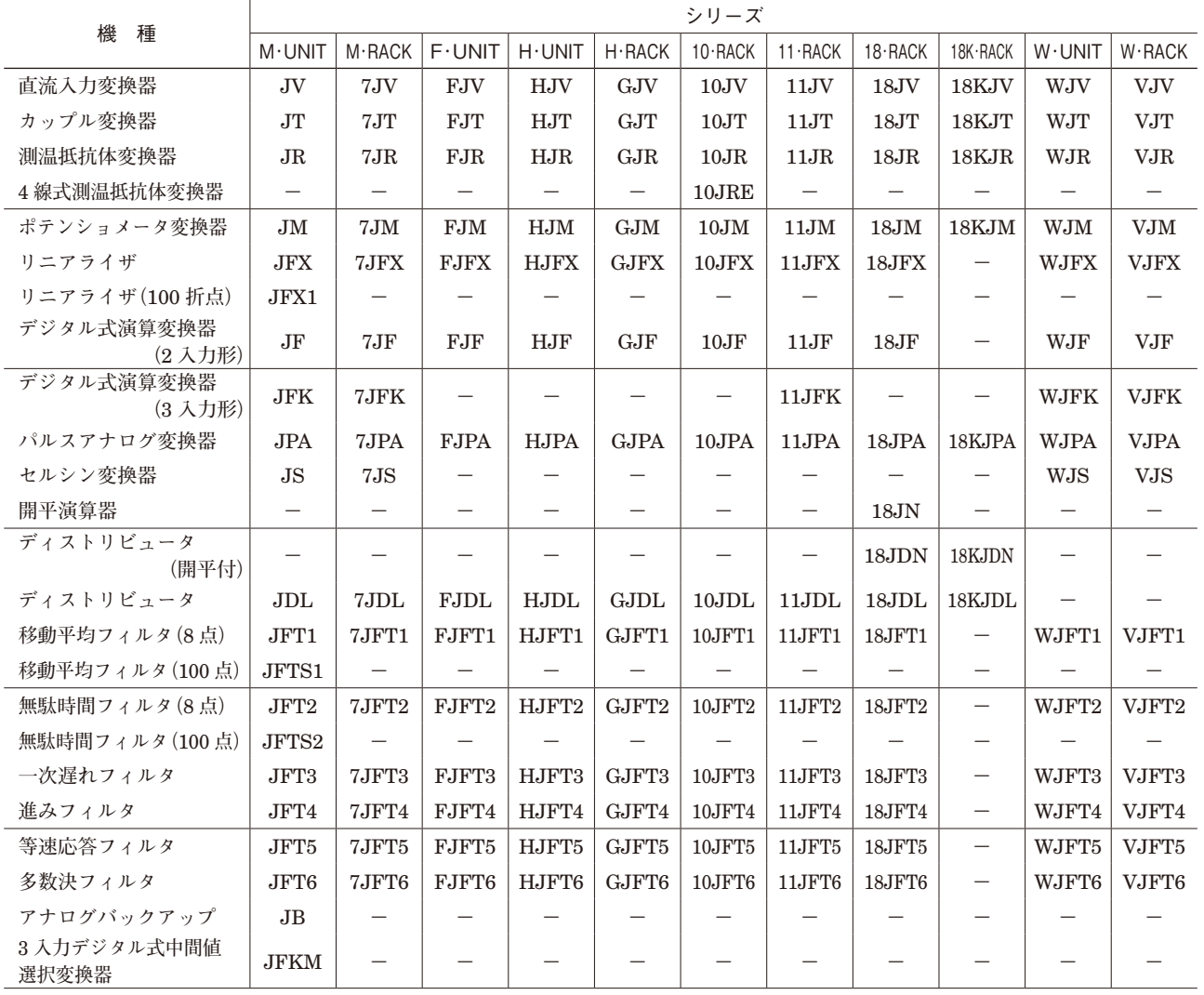

■第2編 センサ用電源付 JX パルス変換器シリーズ適用形式 (38 ページから)

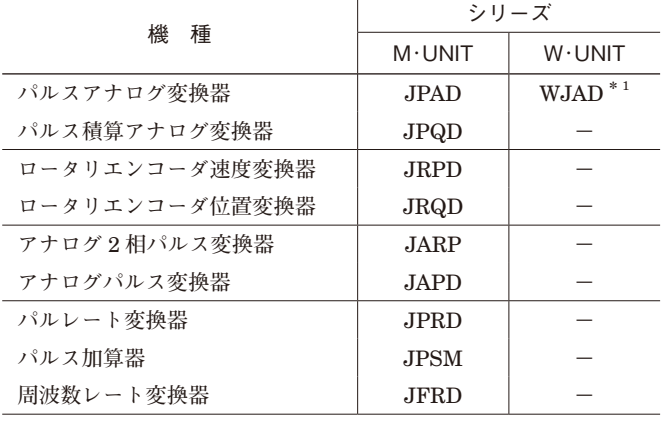

**\*** 1**、本取扱説明書では、**WJPAD **は** JPAD **として取扱います。**

#### **■ご使用いただく前に**

**このたびは、エム・システム技研の製品をお買い上げいただき誠にありがとうございます。本器をご使用いただく前に、 下記事項をご確認ください。**

**●梱包内容を確認してください** 

- **・プログラミングユニット本体** ..................................1 **台**
- **・カールコード** ...........................................................1 **本**
- **・取扱説明書(本書)** ..................................................1 **部**

#### **●取扱説明書の記載内容について**

**本取扱説明書は第** 1 **編** JX **変換器シリーズ適用形式、第** 2 **編センサ用電源付** JX **パルス変換器シリーズ適用形式の** 2 **編 で構成されています。**

**第** 1 **編適用製品と第** 2 **編適用製品では操作方法が大幅に異なります。**

**本書をよくお読みになってから本器を操作されますようお願いいたします。**

**また表紙の適用形式表以外の製品については、製品別に発行(製品ごとに添付)しています。**

#### **■各部の名称**

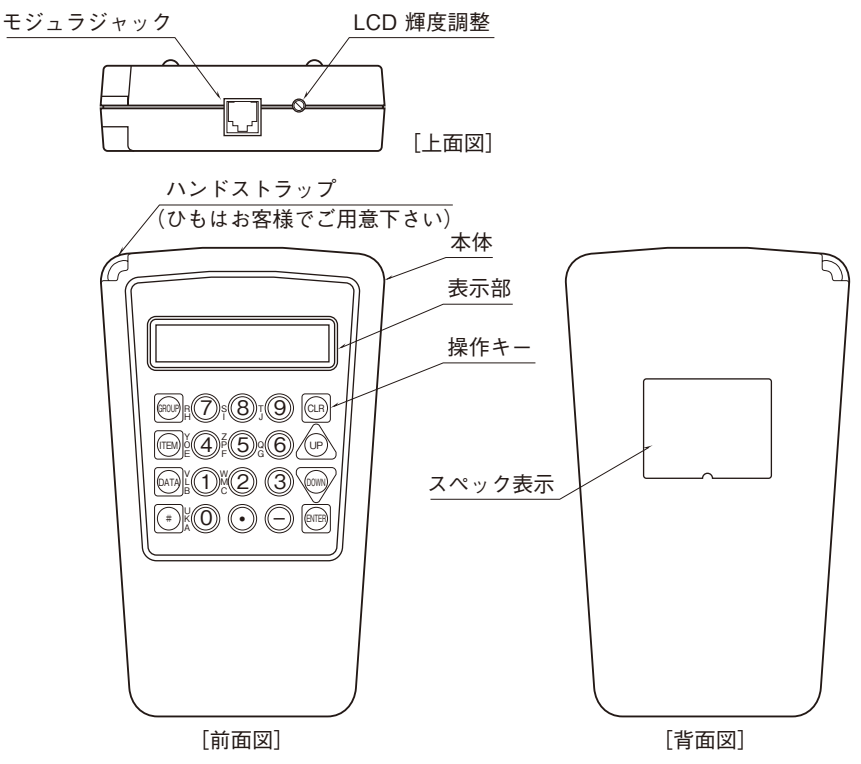

上記の他にカールコードが付属します。

#### **■ご注意事項**

- ·振動、衝撃 (落下など) は故障の原因となることがあるためしっかり手に持って操作してください。 **またカールコードでぶら下げるなど、モジュラジャックに負担をかけるような行為は絶対に避けてください。**
- **・温度の低い場所から、急に高温多湿の場所に持ち運びますと結露を起こす場合があります。**
- **結露したまま使用しますと電子回路を破壊しかねませんので、ご注意ください。**
- **・周囲温度が** 0 **~** 45**℃を超えるような場所でのご使用は、寿命・動作に影響しますので避けてください。**

#### **■保証**

**本器は、厳密な社内検査を経て出荷されておりますが、万一製造上の不備による故障、または輸送中の事故、出荷後** 3 **年以内正常な使用状態における故障の際は、ご返送いただければ交換品を発送します。**

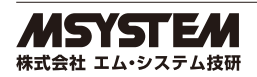

# 第1編 目 次

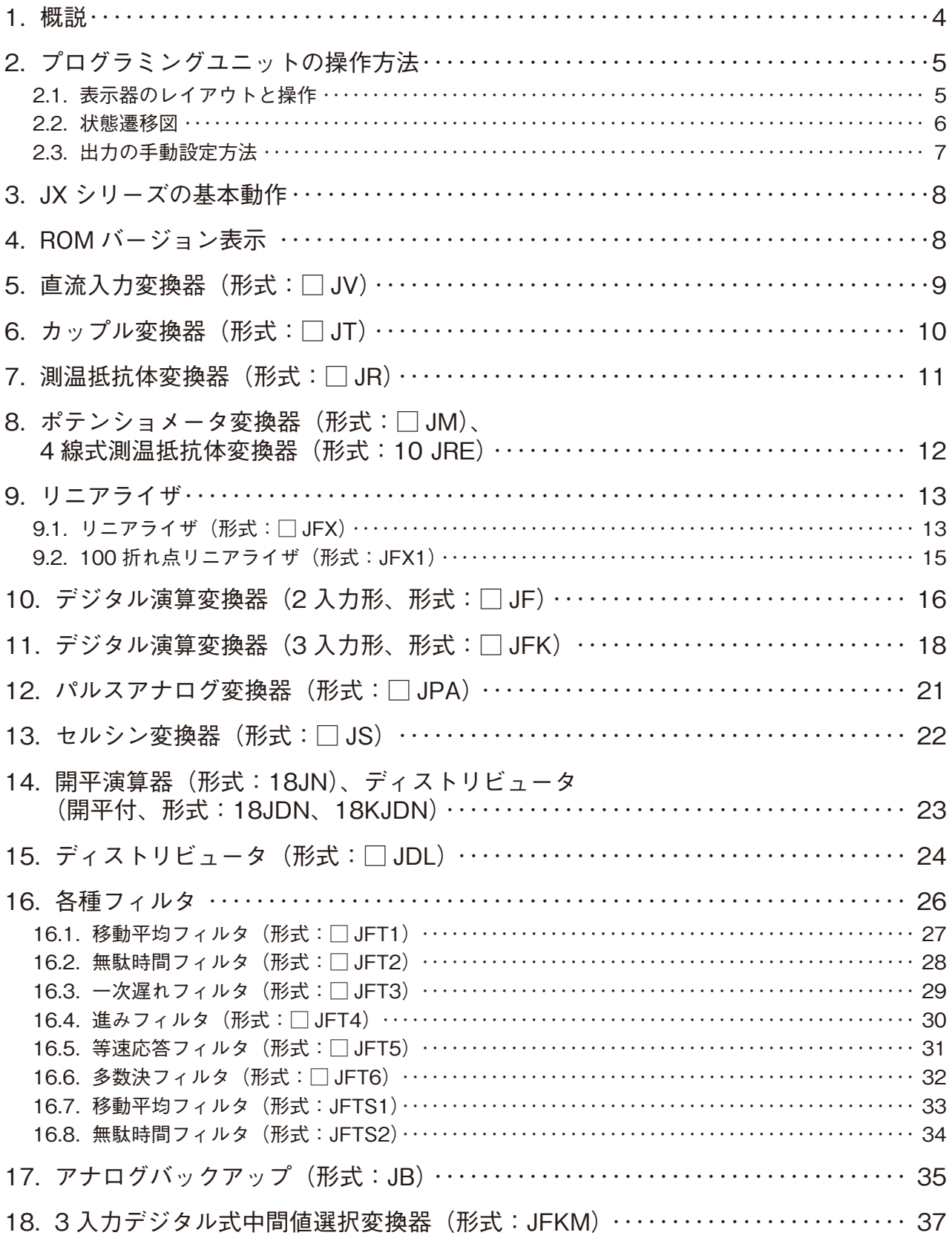

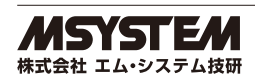

### <span id="page-3-0"></span>**1. 概説**

JX **シリーズの入力仕様をプログラミングユニット(形式:**PU**-**2A**)により設定する方法を解説します。**

**・**PU**-**2A **は、旧タイプ** PU**-**2 **の互換器です。設定方法は** PU**-**2 **と全く同じです。**

**・**JX **シリーズ変換器のソフトの概要** JX **シリーズは、入力仕様をテーブル(表)の形で設定します。したがって、変換器の機種ごとに用意されたテーブル の各項目(**ITEM**)の意味を理解すれば、コンピュータのプログラムの知識なしに設定ができます。**

**・プログラミングユニットの操作方法 テーブル(表)の番号を** GROUP **番号と呼びます。 各** GROUP **の中に** ITEM**(項目)があり、各** ITEM **に** DATA**(数値)を設定するようになっています。**

GROUP 00**:システム共通のデータが入っています。** GROUP 01**:変換器の機種ごとのデータが入っています。**

[GROUP nn]

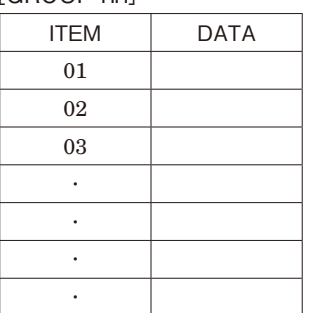

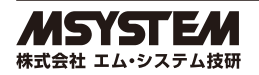

### <span id="page-4-0"></span>**2. プログラミングユニットの操作方法**

### **2.1. 表示器のレイアウトと操作**

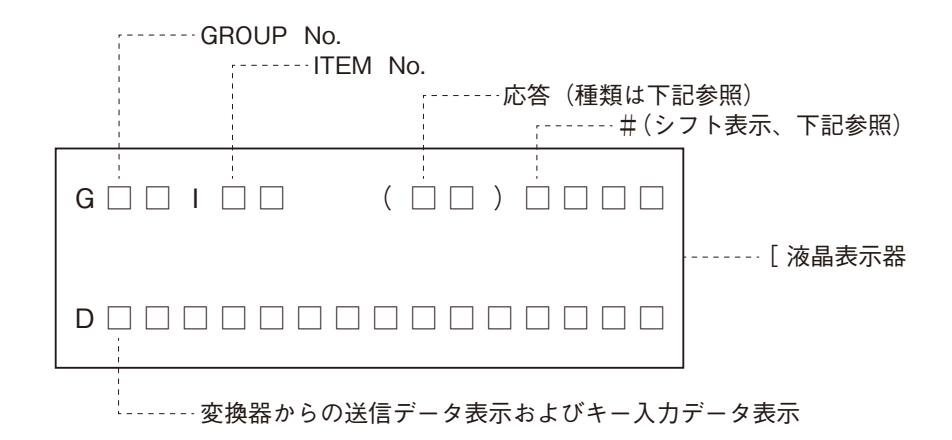

#### **●応答メッセージと意味**

**OK:了解 NG:不解 NU:設定不必要 ER:通信エラー**

#### **●シフト表示:アルファベット入力時のシフト位置表示**

**'#'キーを押すと、シフト表示が#0→#1→#2→#3→#0・・・と順番に変化します。#0は数字入力モード で、#1~3は数字キーの左に表示されているアルファベットの下からの段階を示します。**

#### **■輝度調整**

**上面(モジュラジャック横)のトリマにより液晶表示器の輝度調整が可能です。** 

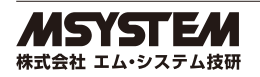

### <span id="page-5-0"></span>**2.2. 状態遷移図**

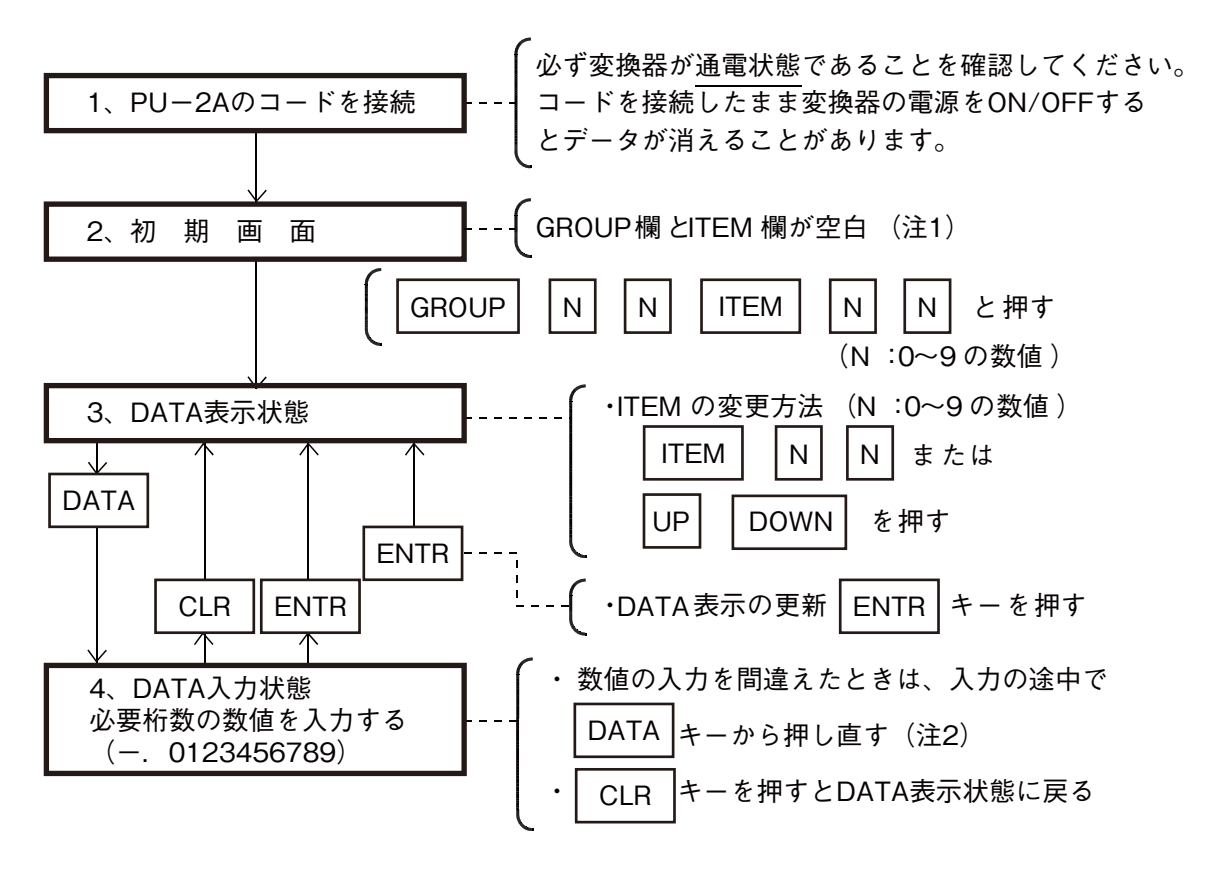

**注1)**ITEM 01**(メンテナンス ・ スイッチ)**

**重要なデータを誤操作で書換えてしまわないように、**ITEM 01 **にメンテナンス ・ スイッチがあります。 プログラミングモード:データの操作を行うためのモード**

**モニタモード:データを見るだけのモード**

**データを書き換えたいときは、**ITEM01 **に** DATA**'1'を入力してください。**

**'**MTSW**:**PRG.MODE**'が表示されて変更可能状態になります。プログラミングユニットのコードを外すと自動的に運転状態に なります。**

**ただし、第2編の適用形式では、 データの書き換えを行った後は、 必ずモニタモードに戻す必要があります。プログラムモード のままプログラミングユニットのコードを外すと書き換えたデータが消失してしまいます。詳しくは第2編をお読みください。**

**注2)**NG **が表示された場合**

**データになんらかの誤りがあるため、入力データの確認を行ってください。**

**特に** ITEM 10 **において"**NG**"のままにしておくと全ての** ITEM **項目が使用不能になるためご注意ください。また** ITEM 10 **を 操作後は、その他の** ITEM **の値も確認、設定してください。**

**注3)**ITEM 05**(入力%表示)**

ITEM 05 **を選択すると入力値の測定レンジに対する%表示が得られます。**

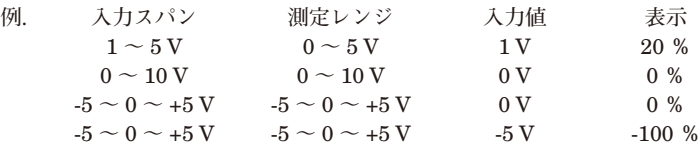

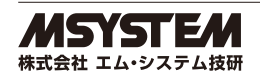

### <span id="page-6-0"></span>**2.3. 出力の手動設定方法**

JX **シリーズは、プログラミングユニットを使用すると任意の値を出力できます。 プログラミングユニットを接続すると、出力値がそのときの値で保持されます。この状態で**ITEM 03**(出力**%**の表示項目) に希望の数値を設定してください。この機能は、プラントの試運転時などでループテストを行なうときに便利です。 また他の** ITEM **を操作した場合も出力は、そのときの入力に応じて変化します。**

**(例)出力が** 1 **~** 5 V **の製品で** 50 % **時の模擬出力をみる。**

ITEM 03 **では** 0 **~** 5 V **で換算されますので、**1 **~** 5 V **を模擬出力する場合は** 20 **~** 100 % **になります。 ①製品の電源が入っている状態で「**PU**-**2A**」を接続**

- **②[**GROUP**][**0**][**1**]**
- **③[**ITEM**][**0**][**1**]**
- **④[**DATA**][**1**][**ENTR**]**
- **⑤[**ITEM**][**0**][**3**]**
- **⑥[**DATA**][**5**][**0**][**ENTR**]**50 % **の模擬出力を出力する。 [** GROUP**][**ITEM**][**DATA**]を押し[**ENTR**]入力するまたは** UP**・**DOWN **を押すことにより模擬出力は解除されます。**
- **⑦「**PU**-**2A**」を製品から抜く(抜くことでも模擬出力は解除されます)**

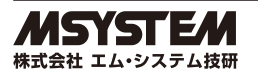

### <span id="page-7-0"></span>**3. JX シリーズの基本動作**

JX **シリーズでは、入力信号を下記のような順序でデジタル演算回路によりデータ処理を行い、信号を出力しています。**

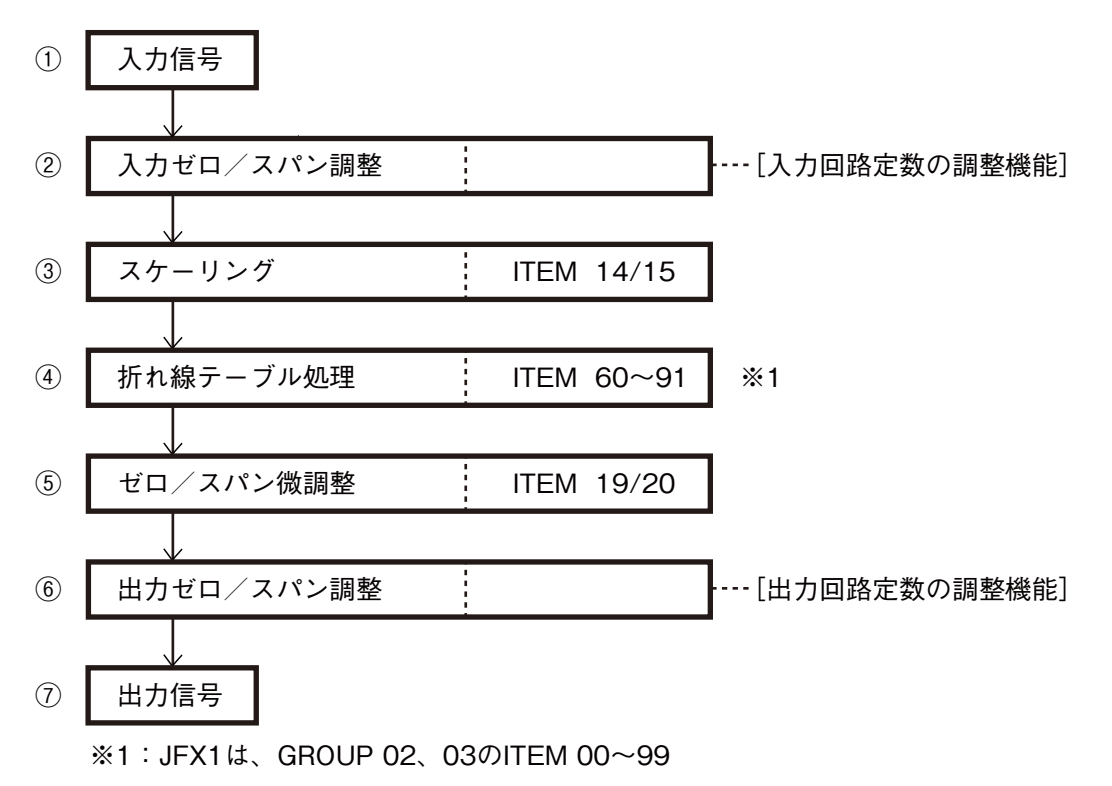

### **4. ROM バージョン表示**

**①プログラミングユニットの** ROM **バージョン**

**プログラミングユニットの** GROUP **と** ITEM **欄が空白のとき(変換器にコードを接続した直後) [**#**]**99 **を入力するとプログラミングユニット自身の** ROM **バージョン番号を表示します。**

**②** JX **シリーズ変換器の** ROM **バージョン表示**

**[**GROUP 00**]の[**ITEM 99**]に変換器の** ROM **バージョンが表示されます。**

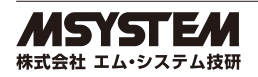

# <span id="page-8-0"></span>**5. 直流入力変換器(形式:□ JV)**

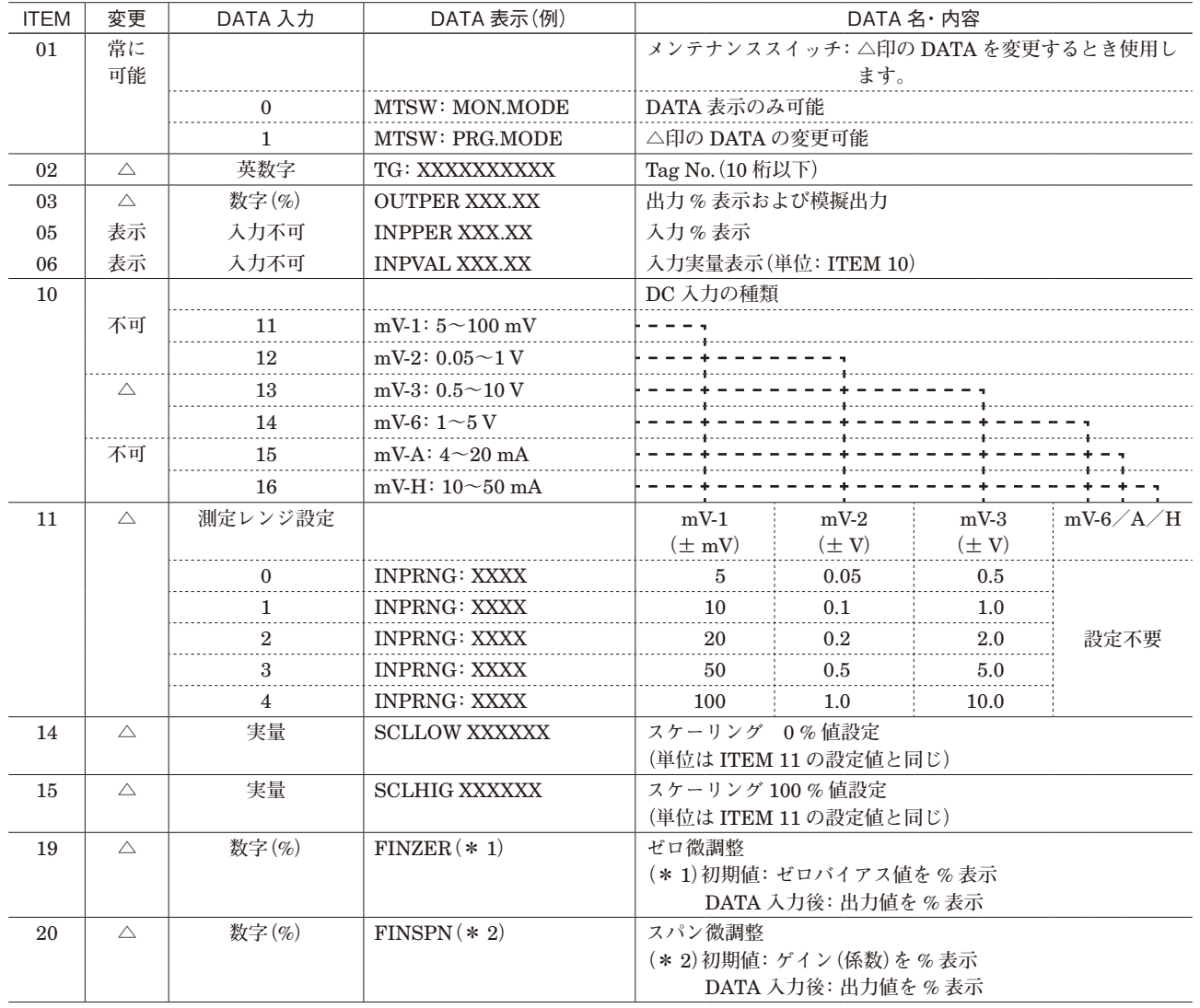

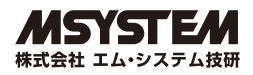

## <span id="page-9-0"></span>**6. カップル変換器(形式:□ JT)**

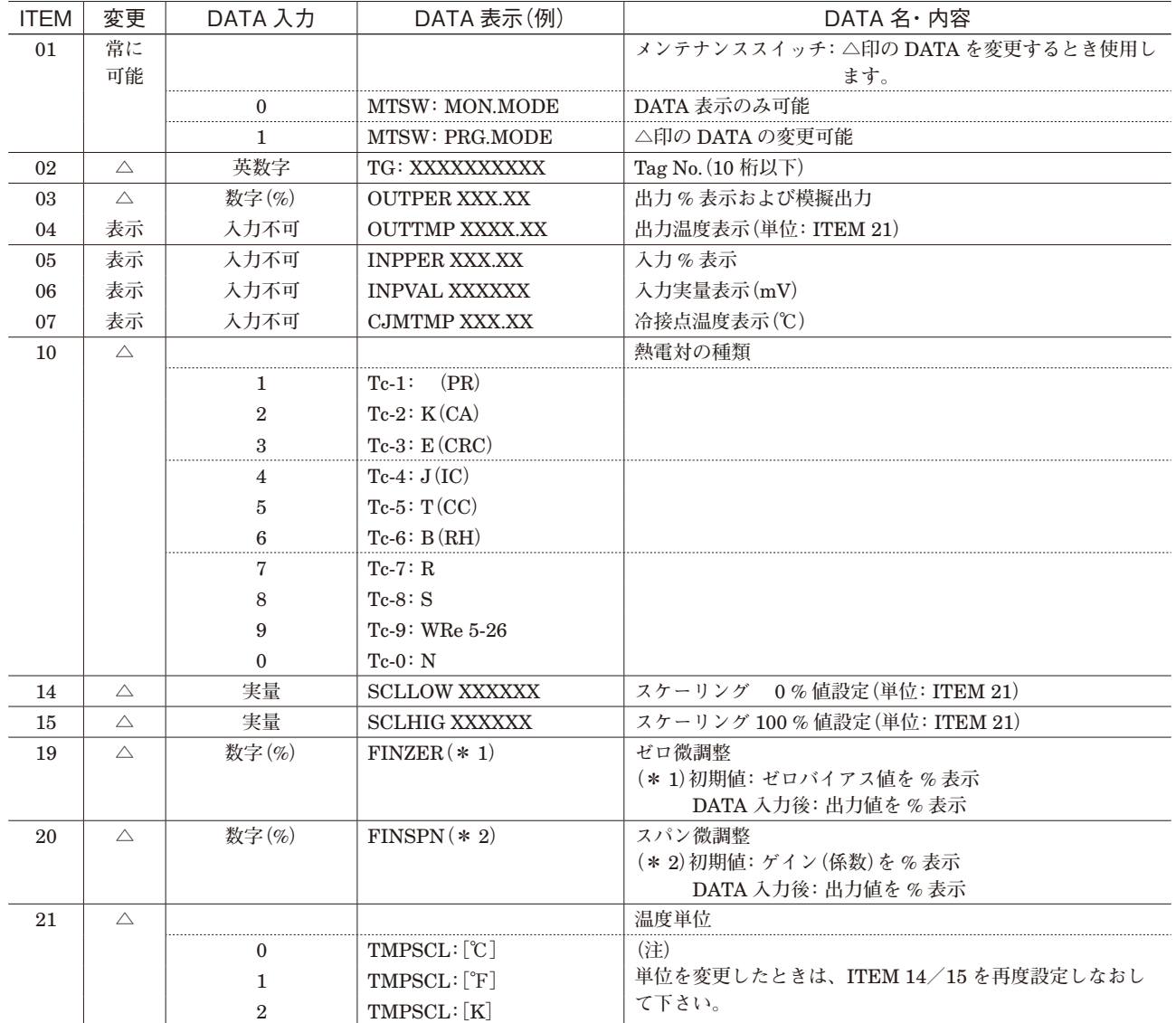

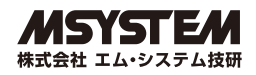

## <span id="page-10-0"></span>**7. 測温抵抗体変換器(形式:□ JR)**

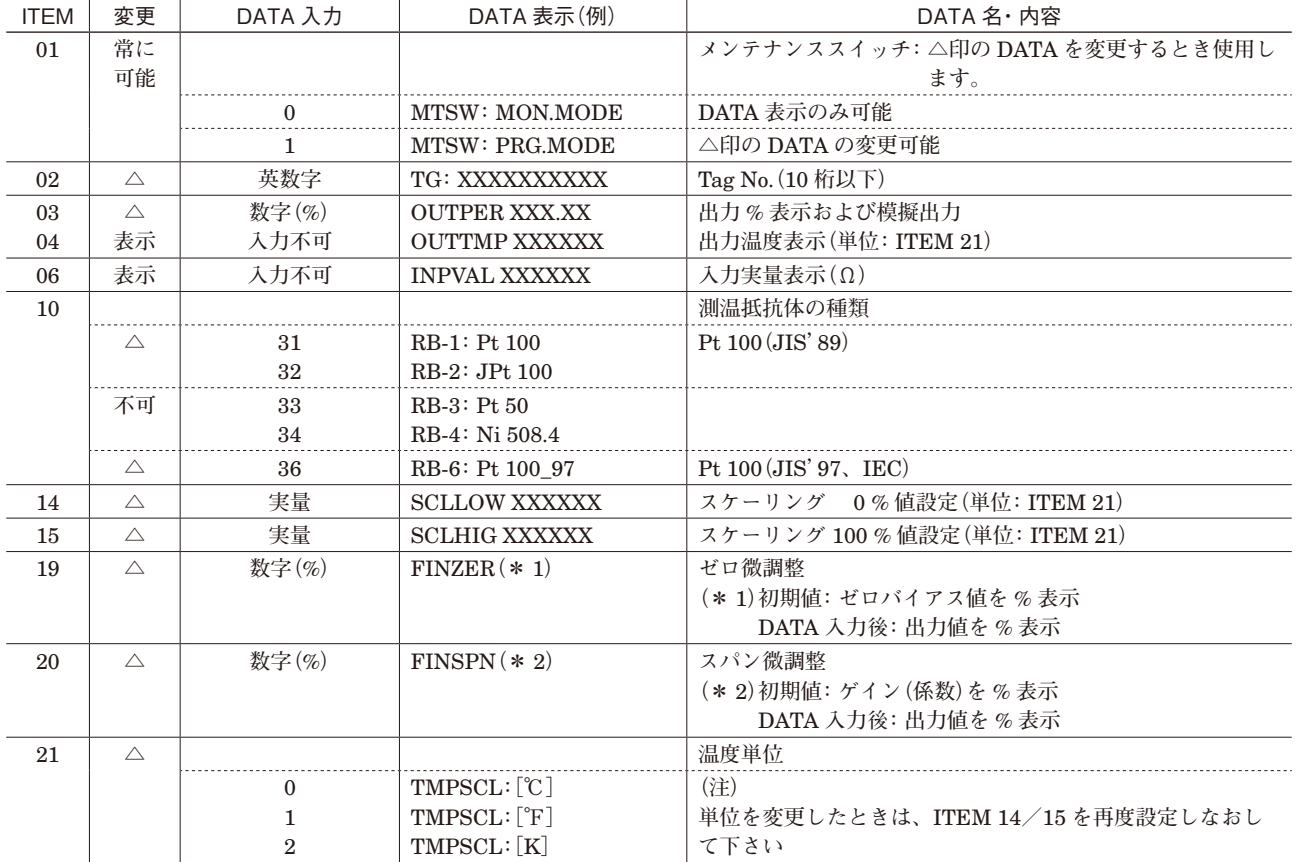

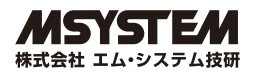

## <span id="page-11-0"></span>**8. ポテンショメータ変換器(形式:□ JM)、**

## **4 線式測温抵抗体変換器(形式:10 JRE)**

[GROUP 01]

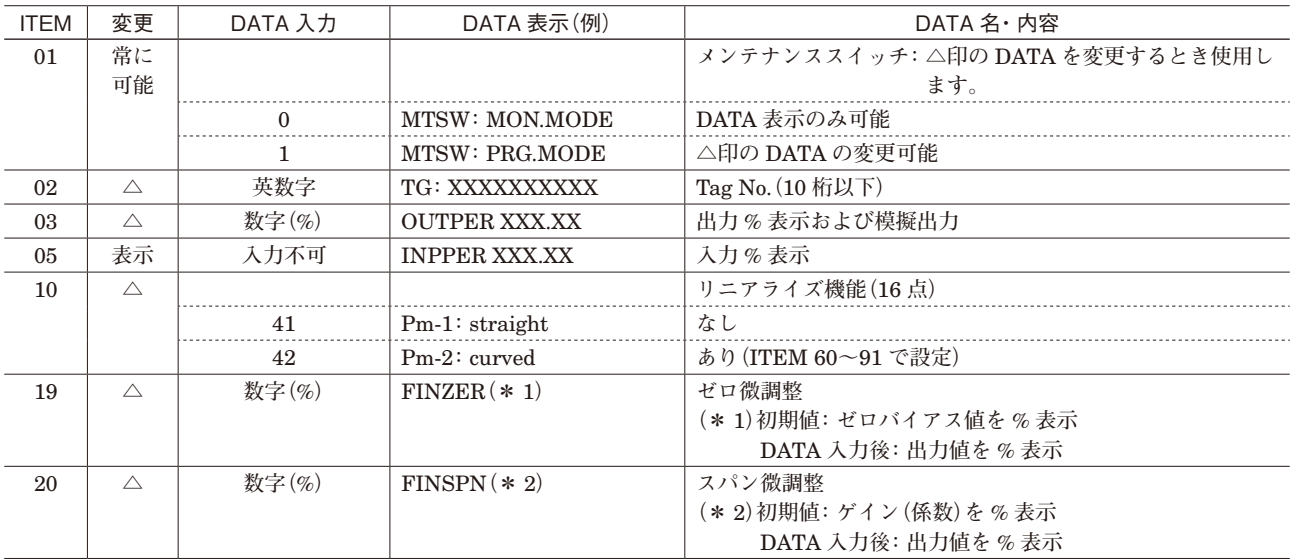

#### 折れ線テーブル**(詳細は、**14 **ページ参照)**

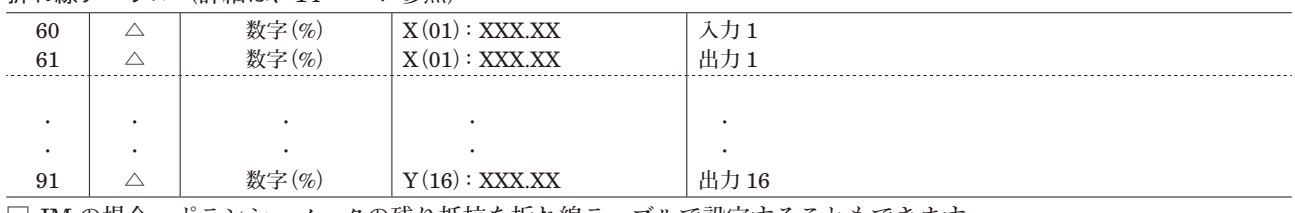

**□** JM **の場合、ポテンショメータの残り抵抗を折れ線テーブルで設定することもできます。**

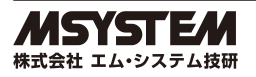

## <span id="page-12-0"></span>**9. リニアライザ**

### **9.1.** リニアライザ (形式:□ JFX)

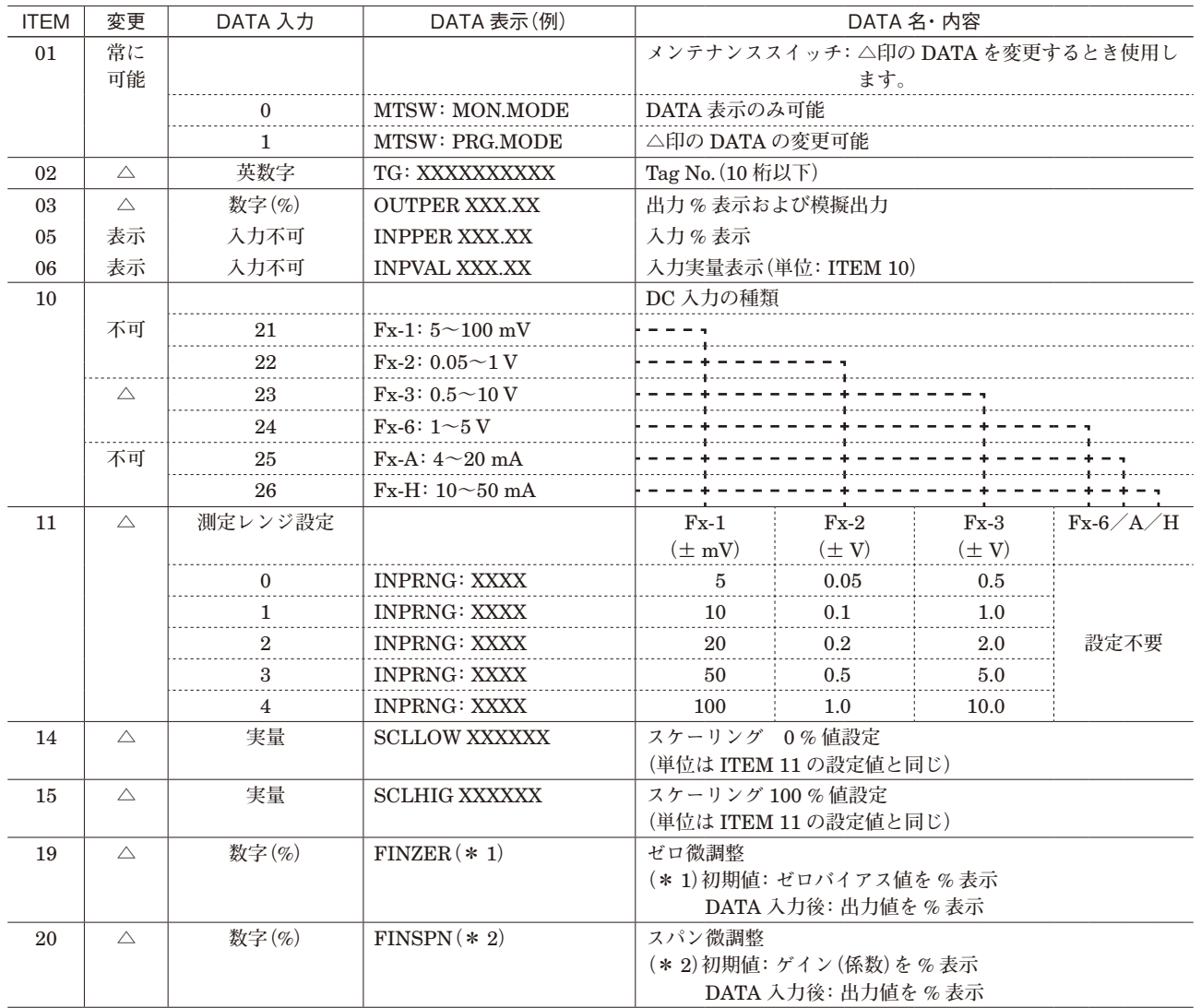

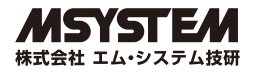

**・**リニアライザの折れ線テーブル

**機 能 :入出力関係を** 16 **点の折れ点で近似します。折れ点は、入力と出力で** 1 **組になります。 必要な点のみ、 入力(**X**)データの小さい順に番号の若い順から設定してください。 図** 1 **参照**

X**(**nn**) :入力信号(**%**)** Y**(**nn**) :出力信号(**%**)**

**数値の範囲 :**-15.00 **~** +115.00

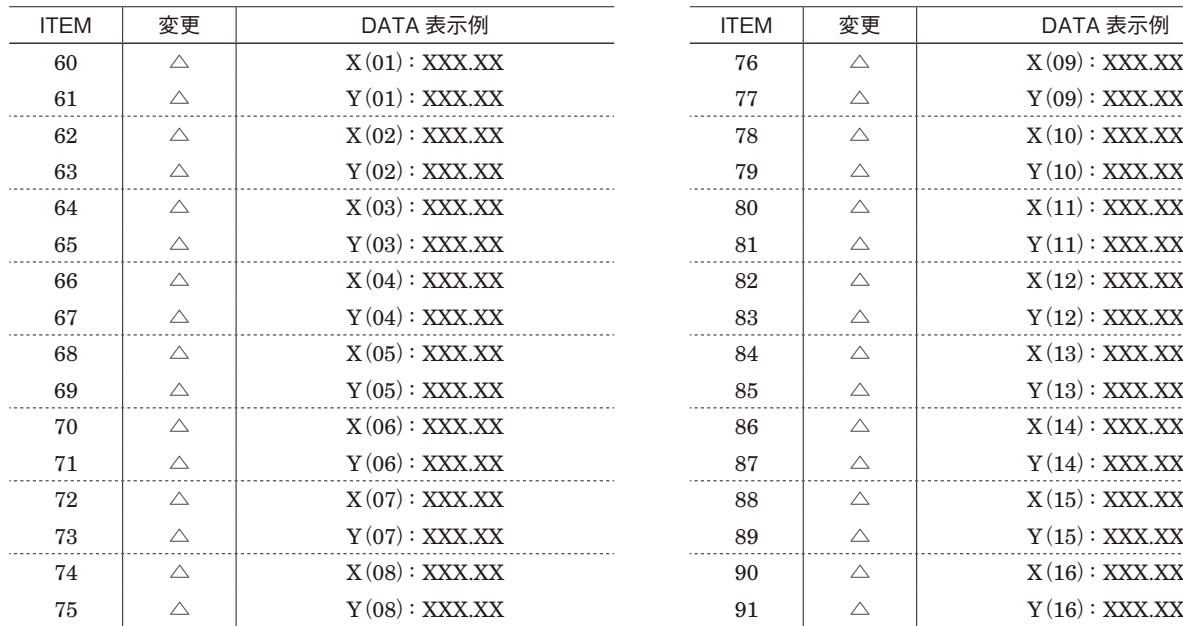

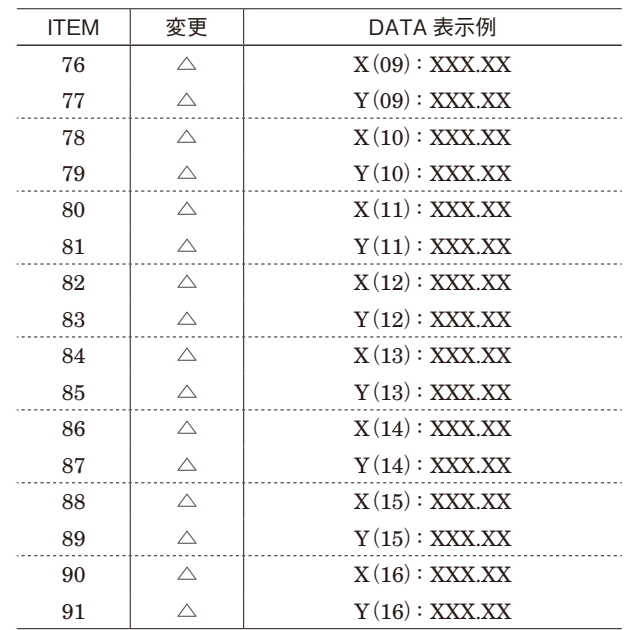

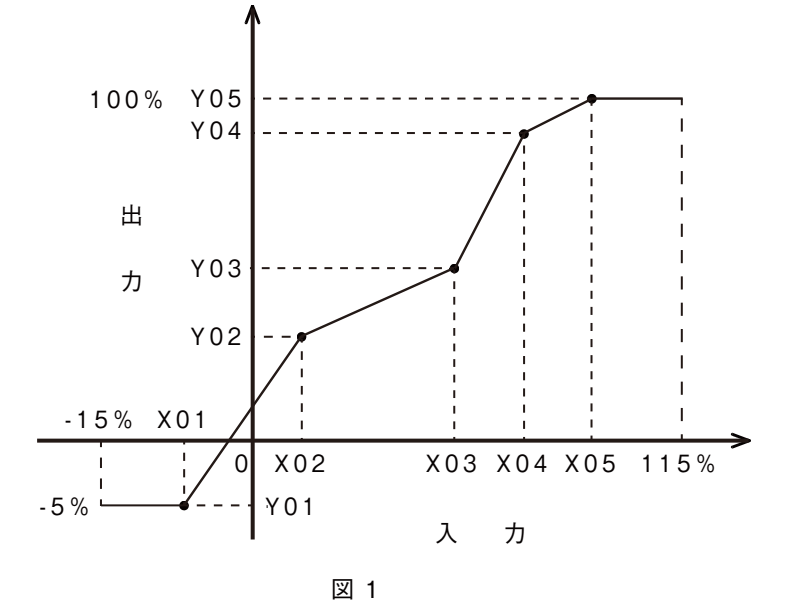

### <span id="page-14-0"></span>**9.2. 100 折れ点リニアライザ(形式:JFX1)**

#### [GROUP 01]

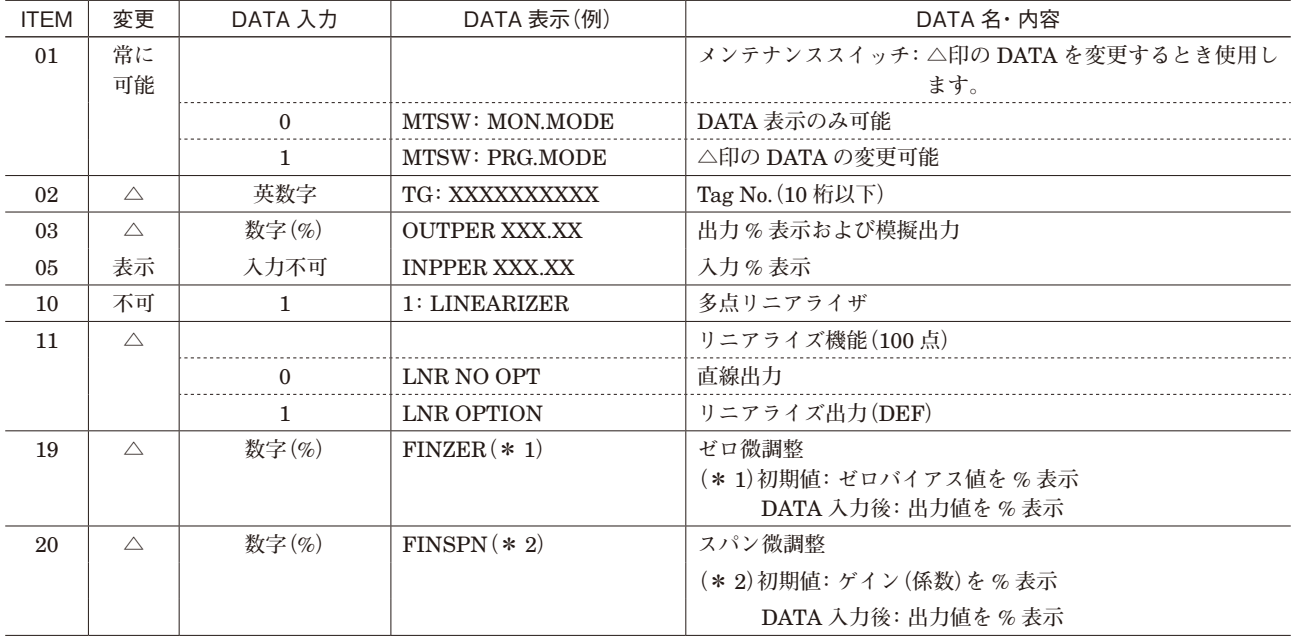

**・**リニアライザの折れ線テーブル

**機 能 :入出力関係を** 100 **点の折れ点で近似します。折れ点は、入力と出力で** 1 **組になります。 必要な点のみ、 番号の若い順に設定してください。**

**前ページ図** 1 **参照**

X**(**nn**) :入力信号(**%**)**

Y**(**nn**) :出力信号(**%**)**

**数値の範囲 :**-15.00 **~** +115.00

#### [GROUP 02]

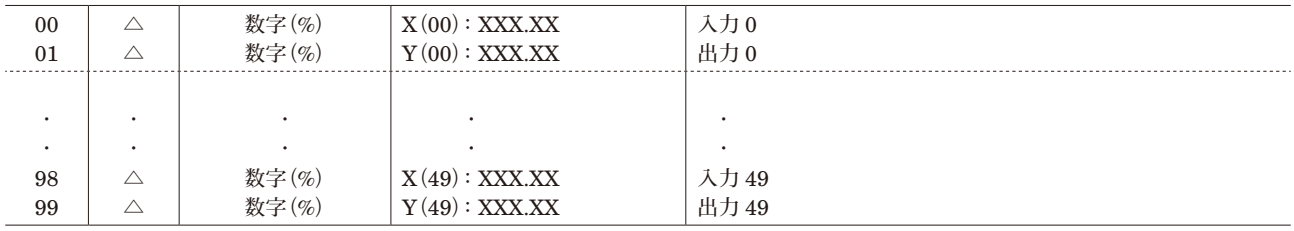

#### [GROUP 03]

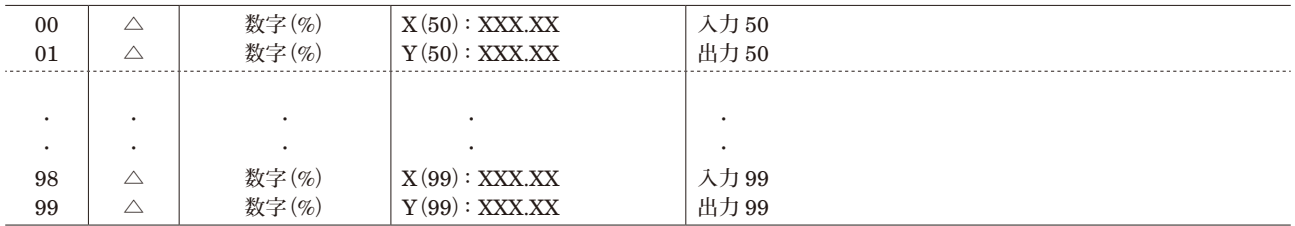

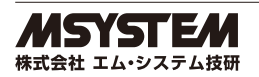

## <span id="page-15-0"></span>**10. デジタル演算変換器(2 入力形、形式:□ JF)**

**・**2 **入力の演算器です。**

**・差圧式ガス流量計の温度補正/圧力補正、加減算、乗算または除算の内の** 1 **種類の演算式を選択できます。**

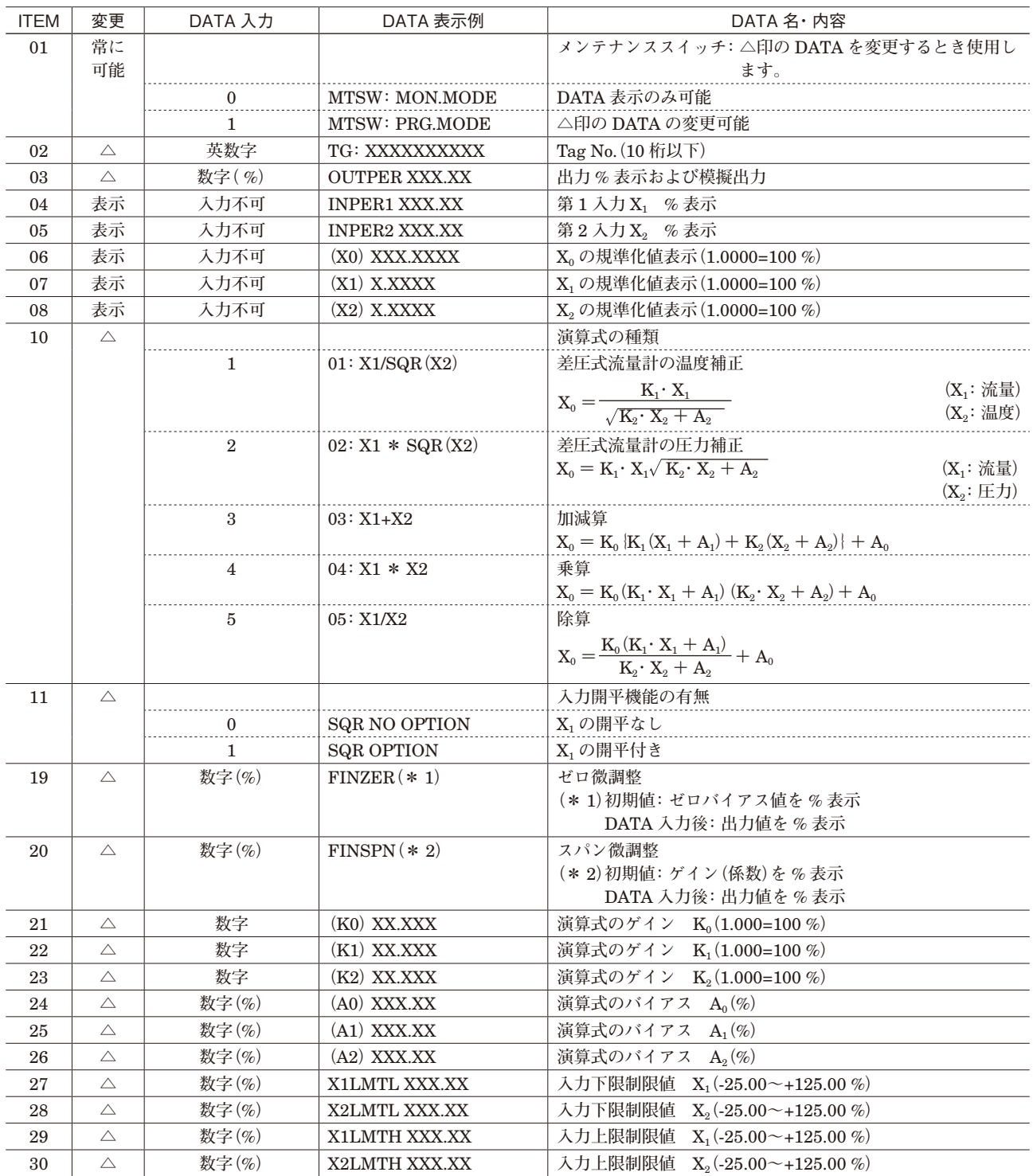

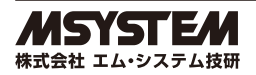

### **・温度/圧力補正式の係数の求め方**

**①差圧式流量計の温度補正**

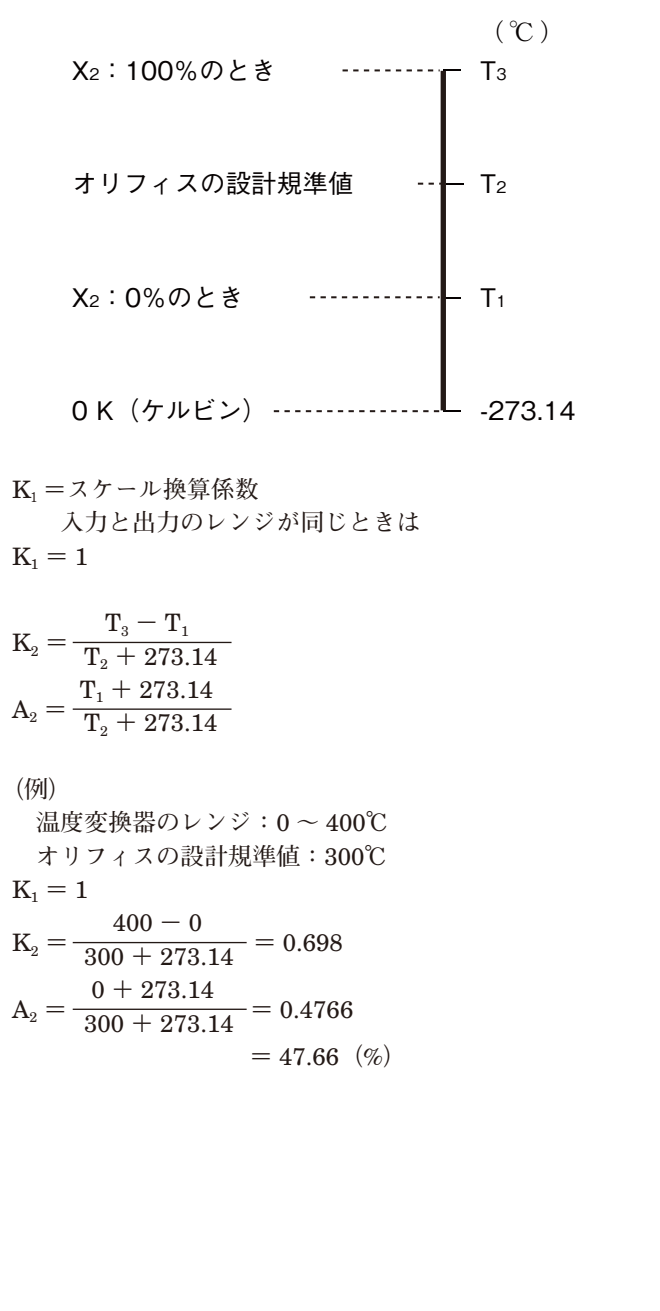

**②差圧式流量計の圧力補正 大気圧=** 101.3 kpa**(**abs**)のとき、**

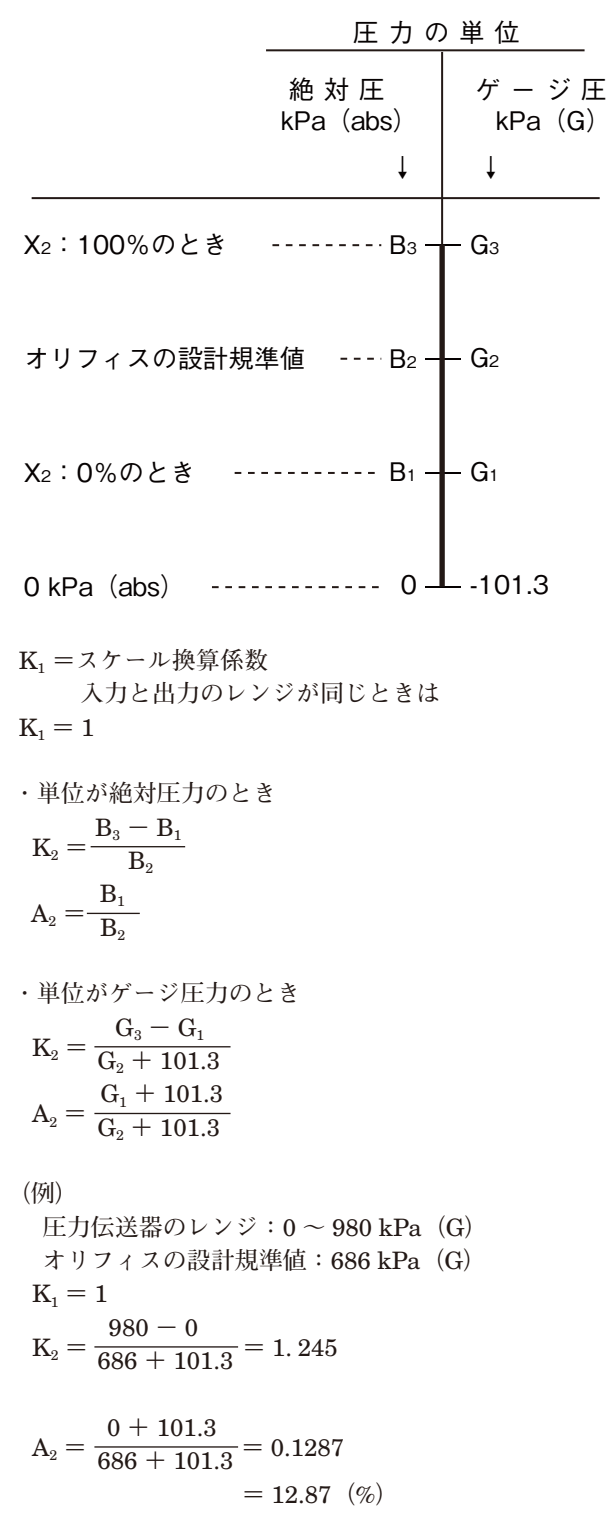

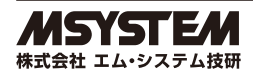

## <span id="page-17-0"></span>**11. デジタル演算変換器(3 入力形、形式:□ JFK)**

**・**3 **入力の演算器です。**

**・差圧式ガス流量計の温度・圧力補正または加減算の内の** 1 **種類の演算式を選択できます。**

[GROUP 01]

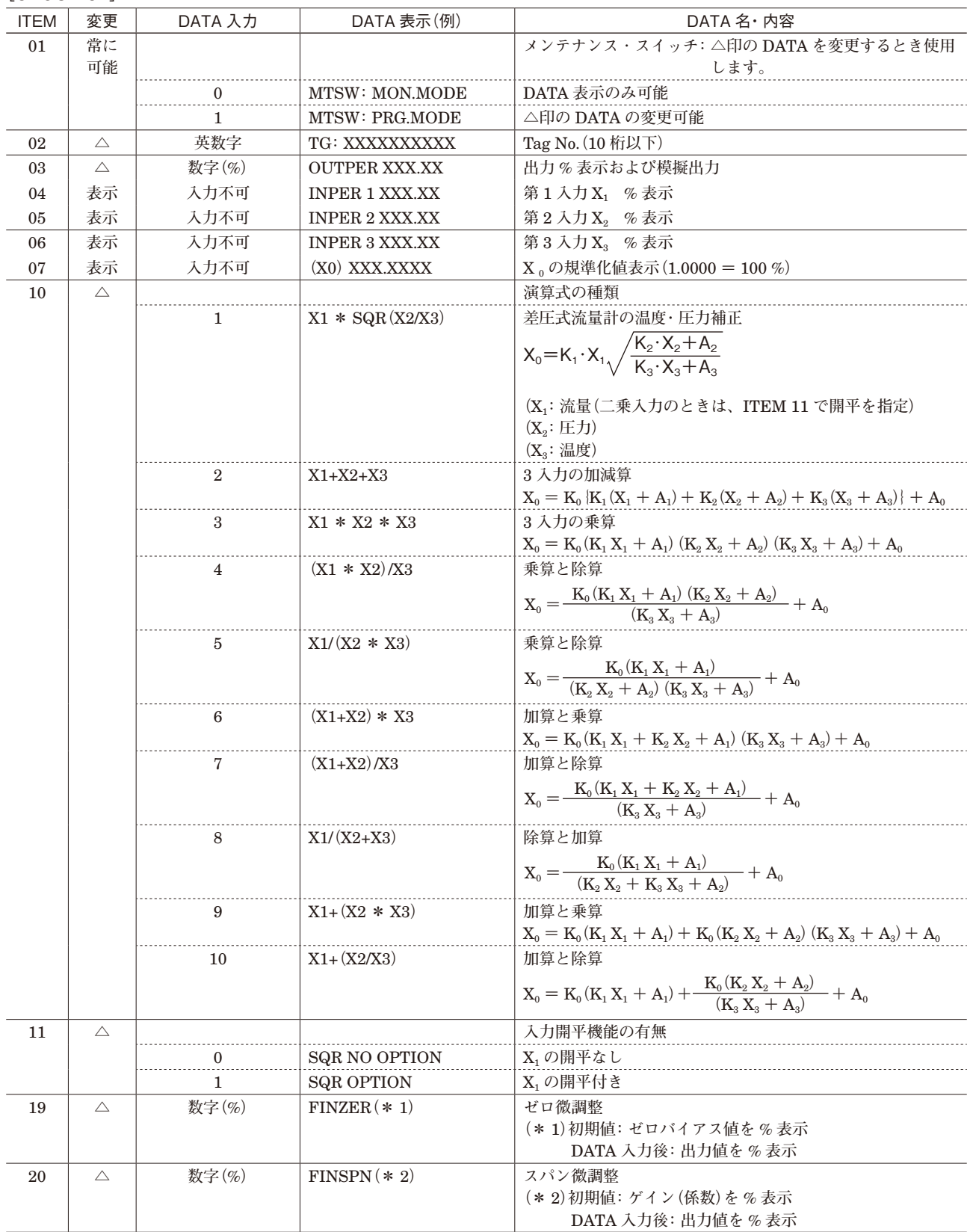

**次ページに続く**

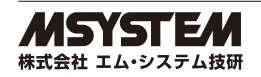

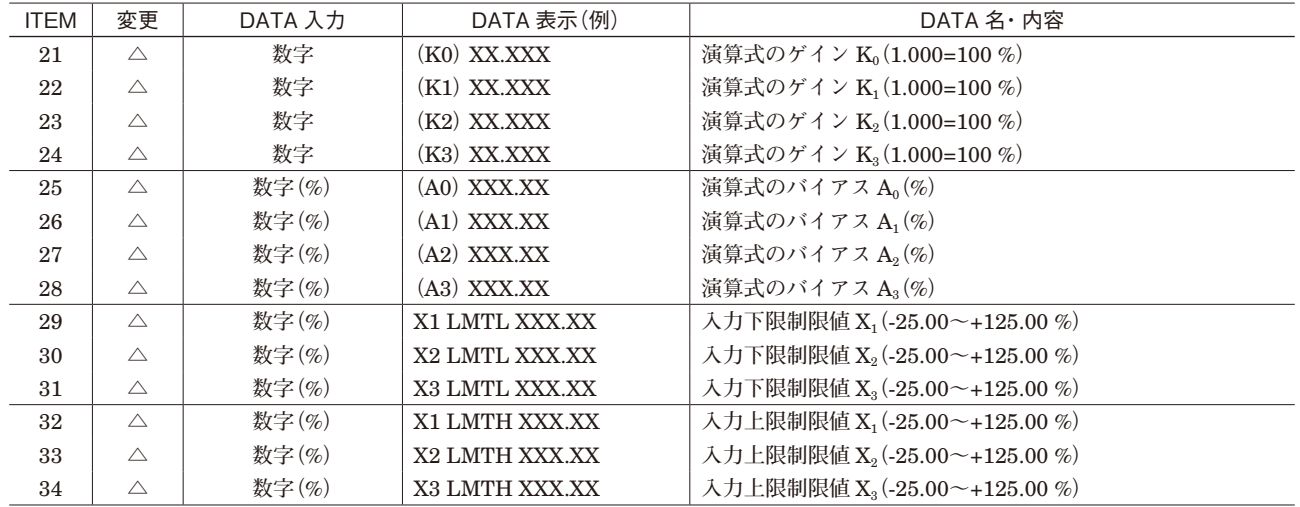

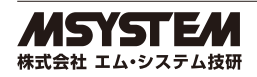

### **・温度/圧力補正式の係数の求め方**

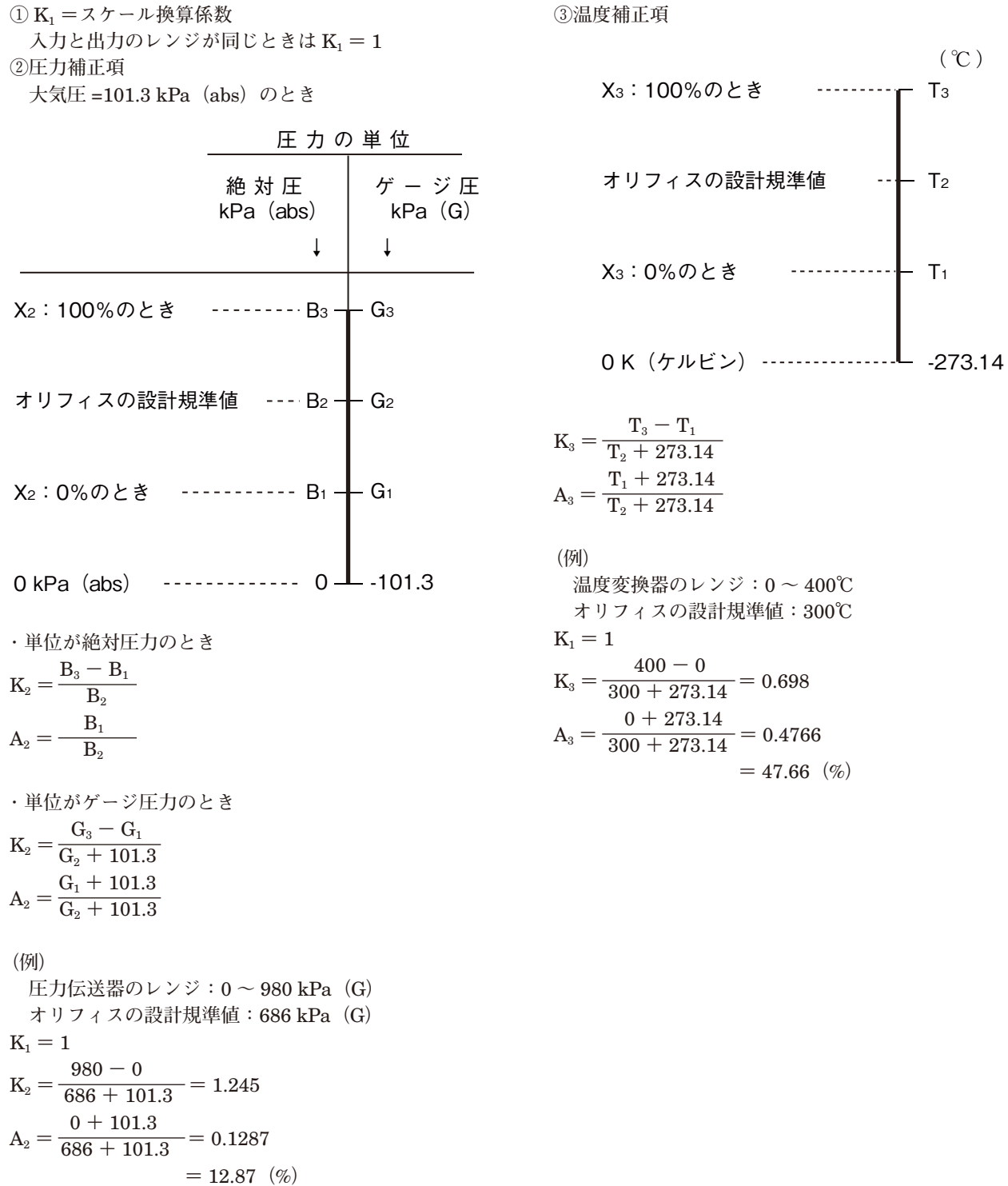

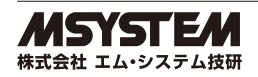

# <span id="page-20-0"></span>**12. パルスアナログ変換器(形式:□ JPA)**

| <b>ITEM</b> | 変更          | DATA 入力          | DATA 表示(例)            | DATA 名·内容                          |
|-------------|-------------|------------------|-----------------------|------------------------------------|
| 01          | 常に          |                  |                       | メンテナンススイッチ: △印の DATA を変更するとき使用し    |
|             | 可能          |                  |                       | ます。                                |
|             |             | $\Omega$         | <b>MTSW: MON.MODE</b> | DATA 表示のみ可能                        |
|             |             | 1                | MTSW: PRG.MODE        | △印の DATA の変更可能                     |
| 02          | $\triangle$ | 英数字              | TG: XXXXXXXXXX        | TagNo. (10 桁以下)                    |
| 03          | $\triangle$ | 数字(%)            | <b>OUTPER XXX.XX</b>  | 出力%表示および模擬出力                       |
| 05          | 表示          | 入力不可             | <b>INPPER XXX.XX</b>  | 入力%表示                              |
| 06          | 表示          | 入力不可             | <b>INPFRQ XXXXXX</b>  | 入力周波数 (単位は ITEM 11 と同じ)            |
| 10          | $\triangle$ |                  |                       | リニアライズ機能(16点)                      |
|             |             | 1                | PA-1: straight        | なし                                 |
|             |             | $\overline{2}$   | PA-2: curved          | あり (ITEM 60~91 で設定)                |
| 11          | $\triangle$ |                  |                       | 周波数レンジ                             |
|             |             | $\boldsymbol{0}$ | FRQRNG: 10 mHz        | $0\!\sim\!10~\mathrm{mHz}$         |
|             |             | 1                | FRQRNG: 100 mHz       | $0\sim100$ mHz                     |
|             |             | $\boldsymbol{2}$ | FRQRNG: 1.0 Hz        | $0\sim$ 1 Hz                       |
|             |             | 3                | FRQRNG: 10 Hz         | $0\mathtt{\sim}10$ Hz              |
|             |             | $\overline{4}$   | FRQRNG: 100 Hz        | $0\mathtt{\sim}100~\mathrm{Hz}$    |
|             |             | 5                | FRQRNG: 1.0 kHz       | $0\mathtt{\sim}1\,\mathrm{kHz}$    |
|             |             | 6                | FRQRNG: 10 kHz        | $0\sim$ 10 kHz                     |
|             |             | 7                | FRQRNG: 100 kHz       |                                    |
| 13          | $\triangle$ | $0.00 - 100.00$  | DRPOUT XXX.XX         | ドロップアウト設定(%)                       |
| 14          | $\triangle$ | 実量               | <b>SCLLOW XXXXXX</b>  | スケーリング0%値設定                        |
|             |             |                  |                       | (単位は ITEM 11の設定値と同じ)               |
| 15          | $\triangle$ | 実量               | <b>SCLHIG XXXXXX</b>  | スケーリング 100%値設定                     |
|             |             |                  |                       | (単位は ITEM 11の設定値と同じ。ITEM 11の150%まで |
|             |             |                  |                       | 設定可)                               |
| 18          | $\triangle$ | 数字               | <b>SMPLRATE XXX</b>   | 不均等パルス補正用<br>流量計1回転に対するパルス数        |
|             |             |                  |                       | 周波数レンジ 100 Hz 以下:1~255             |
|             |             |                  |                       | $0 \sim 1$ kHz : $1 \sim 25$       |
|             |             |                  |                       | $0 \sim 10$ kHz : $1 \sim 2$       |
| 19          | $\triangle$ | 数字(%)            | $FINZER (* 1)$        | ゼロ微調整                              |
|             |             |                  |                       | (*1)初期値: ゼロバイアス値を%表示               |
|             |             |                  |                       | DATA 入力後: 出力値を%表示                  |
| 20          | $\triangle$ | 数字(%)            | $FINSPN (* 2)$        | スパン微調整                             |
|             |             |                  |                       | (* 2) 初期値: ゲイン (係数) を%表示           |
|             |             |                  |                       | DATA 入力後: 出力値を%表示                  |

折れ線テーブル**(詳細は** 14 **ページ参照)**

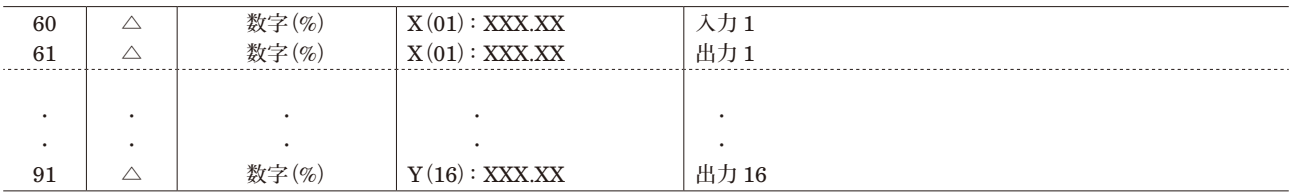

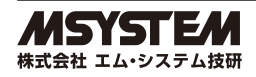

## <span id="page-21-0"></span>**13.** セルシン変換器 (形式:□ JS)

#### [GROUP 01]

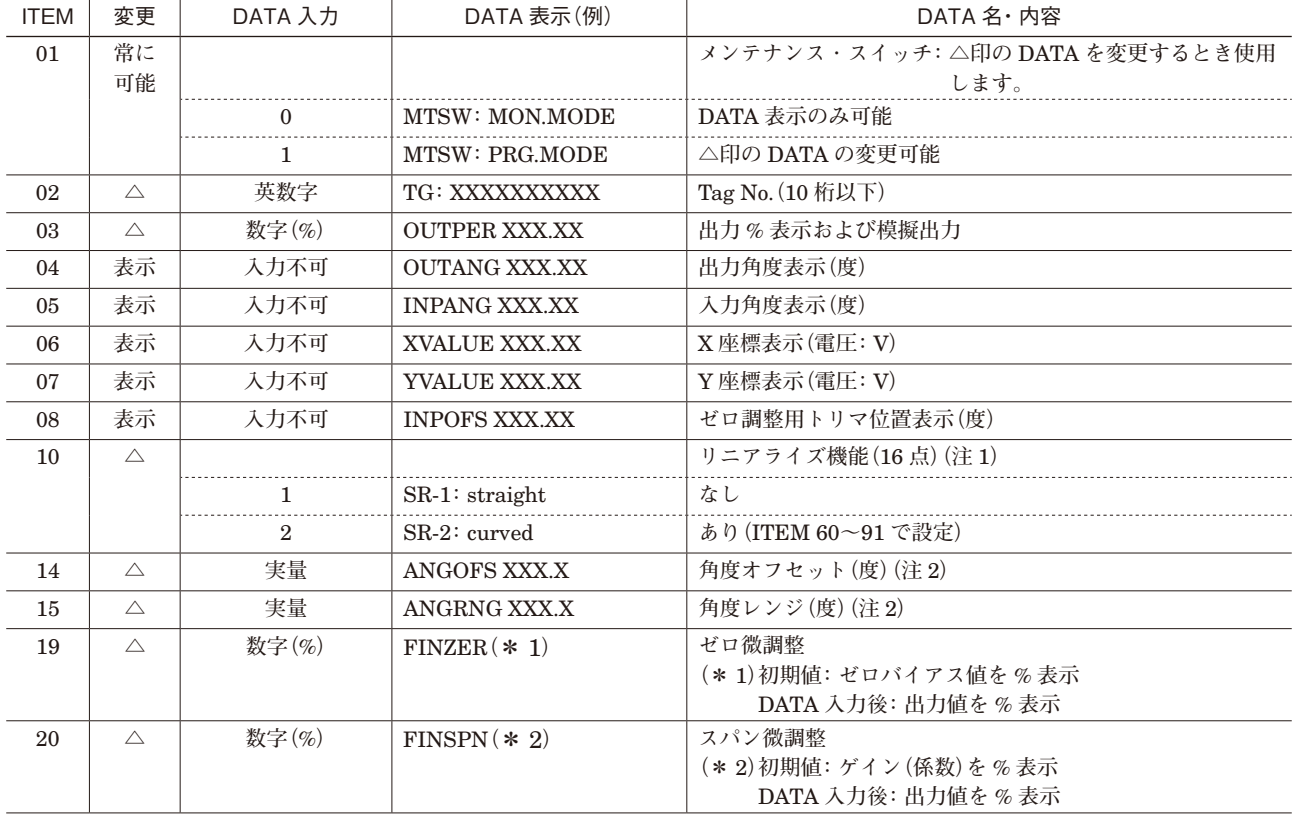

**注** 1**)**ITEM 10 **を設定変更すると、次の** ITEM **が初期値に戻ります。**

ITEM 14**(角度オフセット):**0.0

ITEM 15**(角度レンジ):**360.0

ITEM 19**(ゼロ微調整):**0.00

ITEM 20**(スパン微調整):**100.00

**注** 2**)**ITEM 14**、** 15 **の設定後は、 □** JS **本体のゼロ調整も行ってください。 ゼロ調整は、 本体のモジュラジャックの上にあるトリマで行います。**

折れ線テーブル**(詳細は** 14 **ページ参照)**

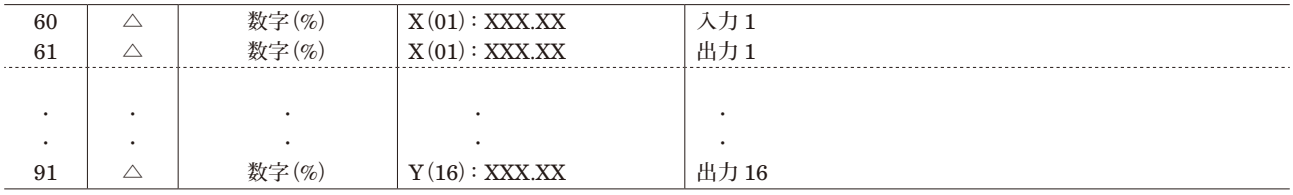

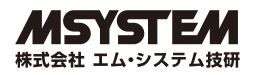

# <span id="page-22-0"></span>**14. 開平演算器(形式:18JN)、ディストリビュータ**

## **(開平付、形式:18JDN、18KJDN)**

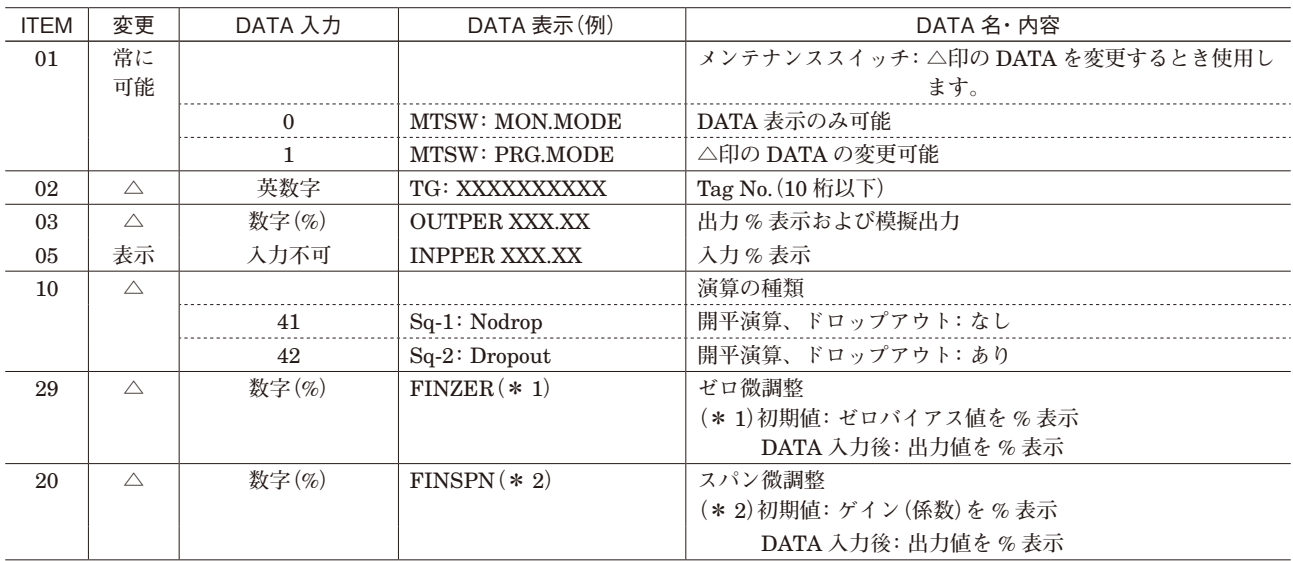

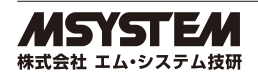

# <span id="page-23-0"></span>**15.** ディストリビュータ (形式:□ JDL)

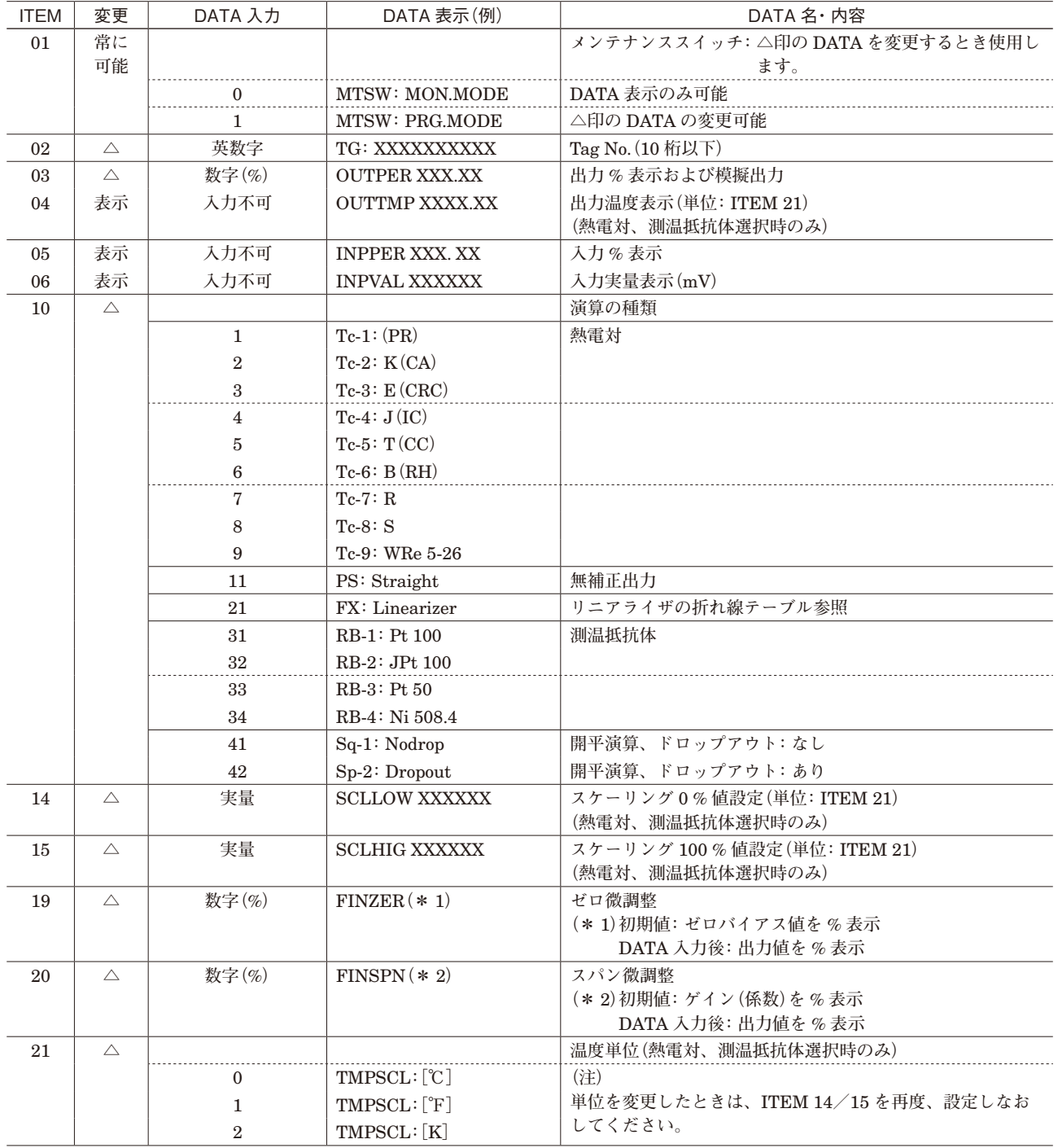

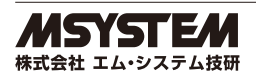

# **・**リニアライザの折れ線テーブル**(**ITEM 10 **で** 21 FX**:**Linearizer **を選択した場合のみ)**

**機 能 :入出力関係を** 16 **点の折れ点で近似します。折れ点は、入力と出力で** 1 **組になります。必要な点のみ、番 号の若い順に設定してください。**

X**(**nn**) :入力信号(**%**)**

Y**(**nn**) :出力信号(**%**) 数値の範囲 :**-15.00 **~** +115.00

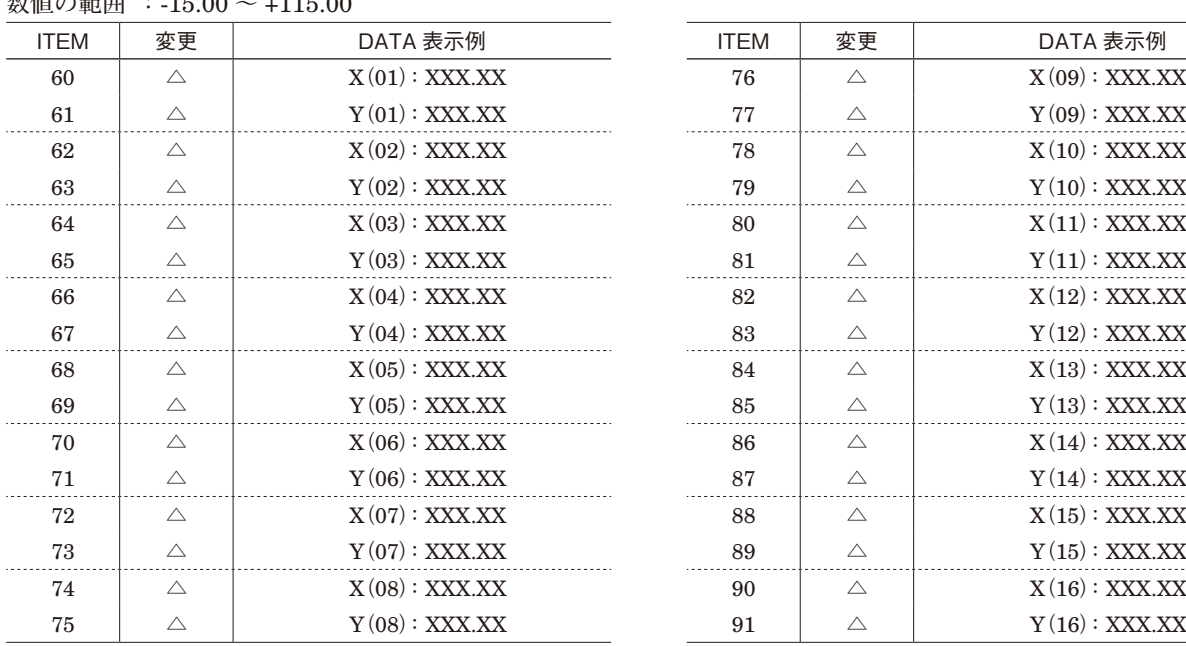

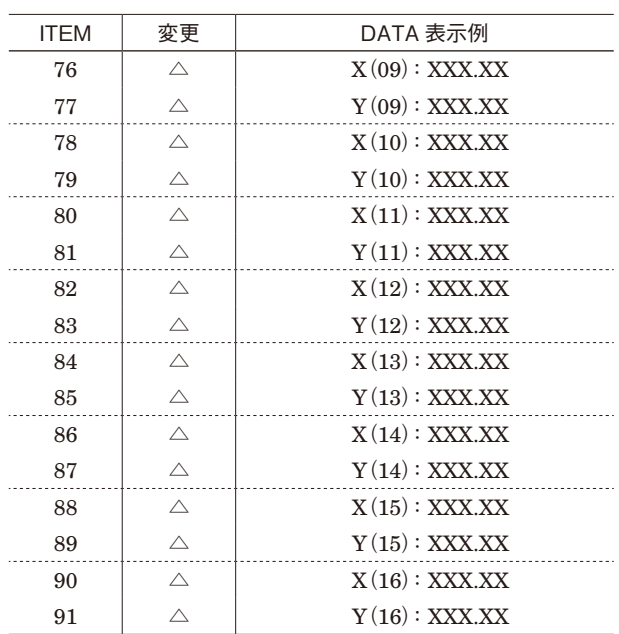

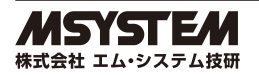

## <span id="page-25-0"></span>**16. 各種フィルタ**

**(**1**)**ITEM 23 **を設定すると各種のフィルタ(形式:□** JFT1 **~** 6**)が選択可能です。 (**2**)**ITEM 01 **~** 20 **は、各フィルタ共通です。**

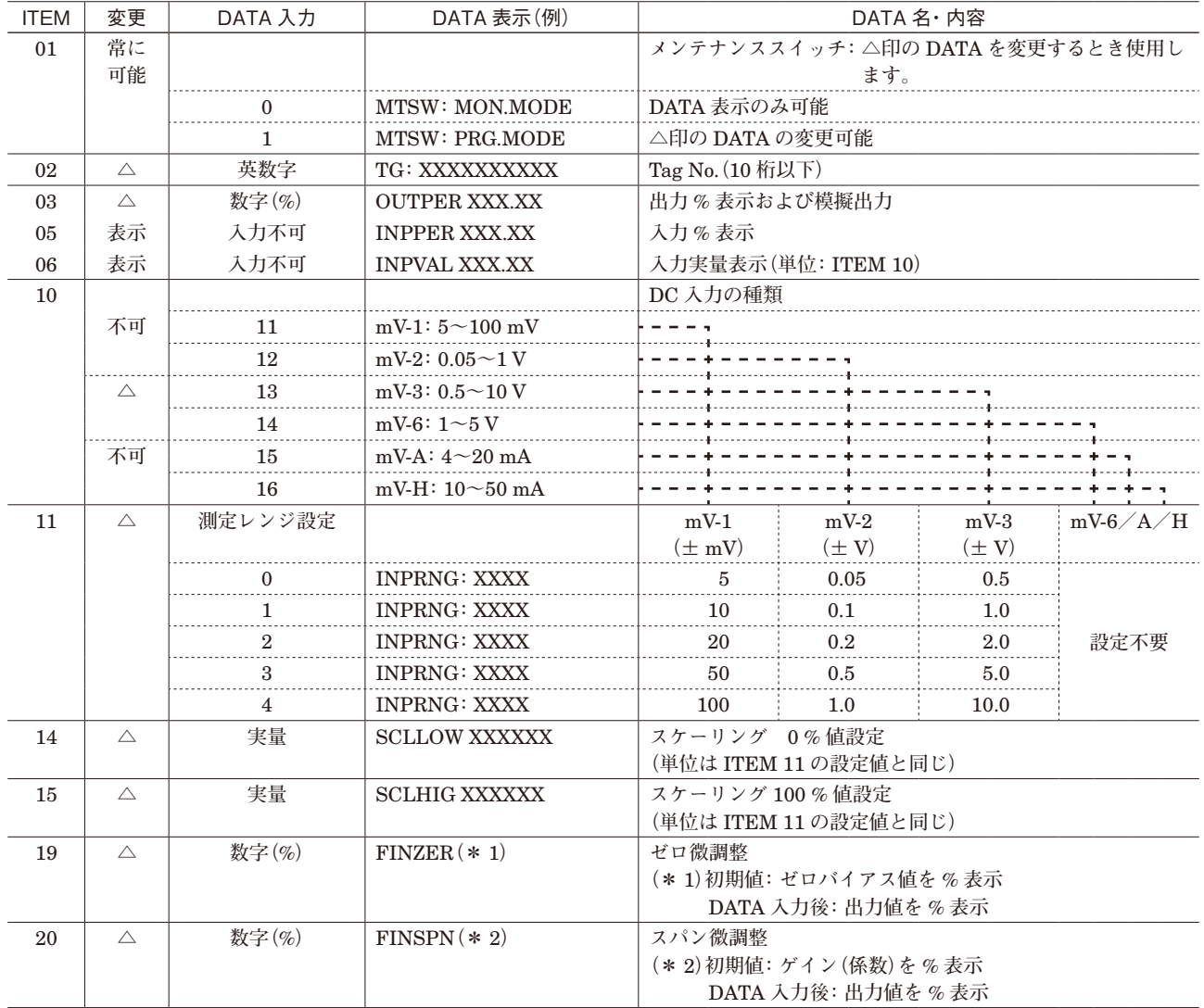

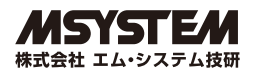

### <span id="page-26-0"></span>**16.1. 移動平均フィルタ (形式:□ JFT1)**

[GROUP 01] ITEM 01 **~** 20 **は** 26 **頁参照**

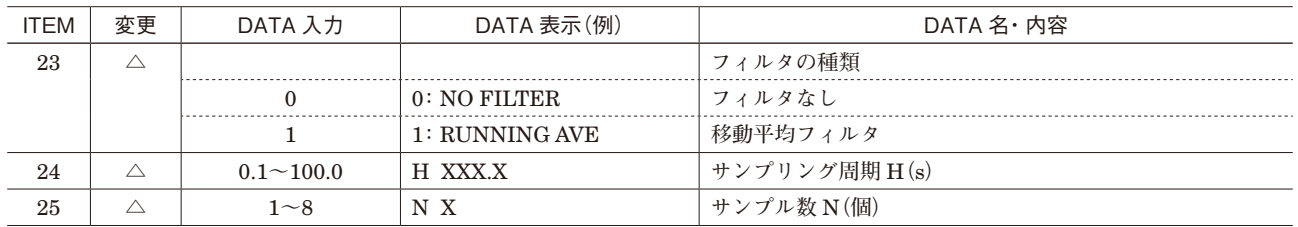

**・**動作説明

H **秒ごとにサンプルしたデータを、サンプル数** N **個で平均して出力します。** H **秒経過後、新しいデータを** 1 **個追加し、最も古いデータを** 1 **個捨てた** N **個のデータを平均して出力します。 同様の動作を繰り返し行います。**

H**:サンプリング周期(**0.1 **~** 100 s**)** N**:サンプル数(**1 **~** 8 **個)**

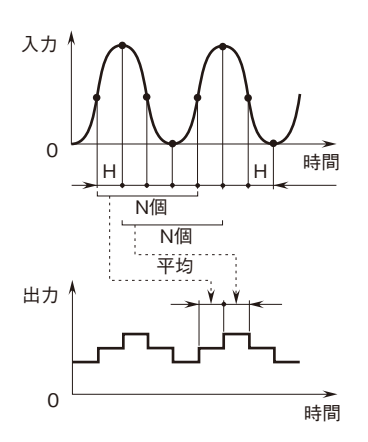

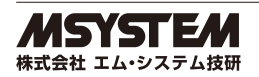

### <span id="page-27-0"></span>**16.2. 無駄時間フィルタ (形式:□ JFT2)**

[GROUP 01] ITEM 01 **~** 20 **は** 26 **頁参照**

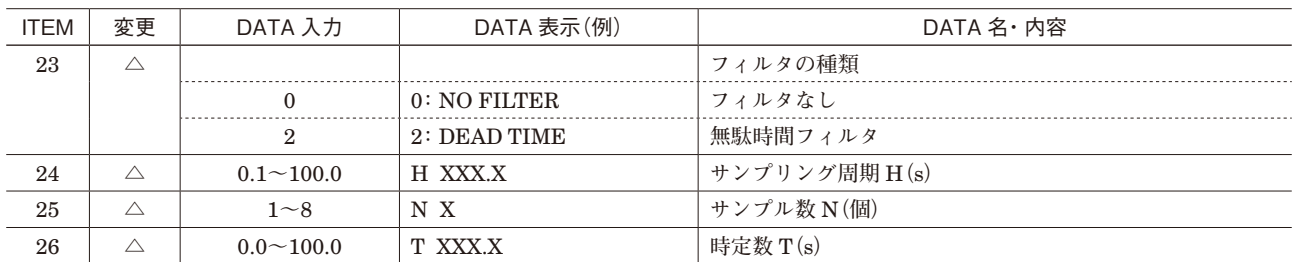

#### **・**動作説明

**入力信号に対し一定時間(無駄時間)の遅れを持たせて出力します。 また、遅れ時定数** T **を設定すると、一次遅れフィルタを複合できます。**

 $X_o$  (s)  $=$   $\frac{e^{-L_s}}{1+T_s}$   $X_i$  (s) XI**:入力信号** XO**:出力信号 無駄時間設定値:(**H **×** N**)**s H**:サンプリング周期(**0.1 **~** 100 s**)** N**:サンプル数(**1 **~** 8 **個)** T**:遅れ時定数(**0 **~** 100 s**) (**H **≦** T **であること) (ただし、遅れ時定数がないときは、**T **=** 0**)**

■ステップ入力の例

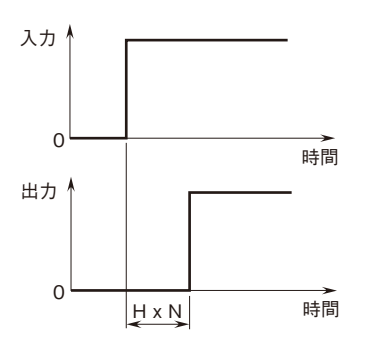

■ステップ入力の例 ■遅れ時定数 T を設定した場合

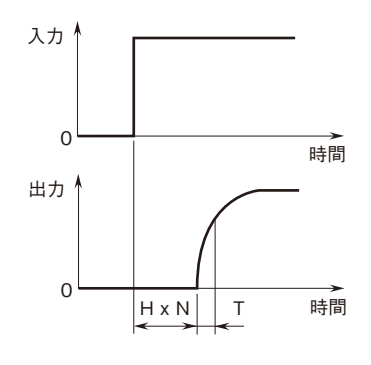

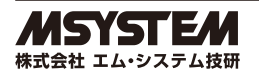

### <span id="page-28-0"></span>**16.3. 一次遅れフィルタ(形式:□ JFT3)**

[GROUP 01] ITEM 01 **~** 20 **は** 26 **頁参照**

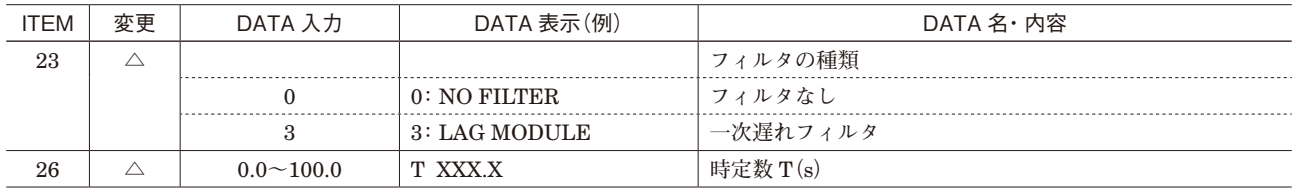

#### **・**動作説明

**遅れ時定数** T **で設定された一次遅れ演算を行い出力します。**

$$
Xo (s) =  $\frac{1}{1+T_s}$  X<sub>I</sub> (s)  
\nX<sub>I</sub> :  $\lambda$ 力信号  
\nX<sub>o</sub> : 出力信号  
\nT : 選れ時定数 (0 ~ 100 s)
$$

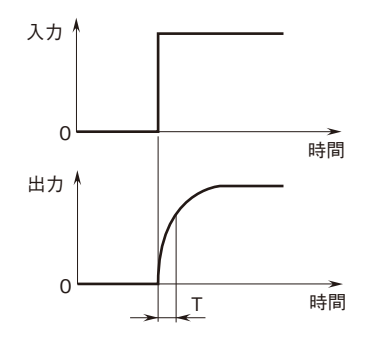

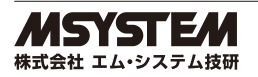

### <span id="page-29-0"></span>**16.4. 進みフィルタ(形式:□ JFT4)**

[GROUP 01] ITEM 01 **~** 20 **は** 26 **頁参照**

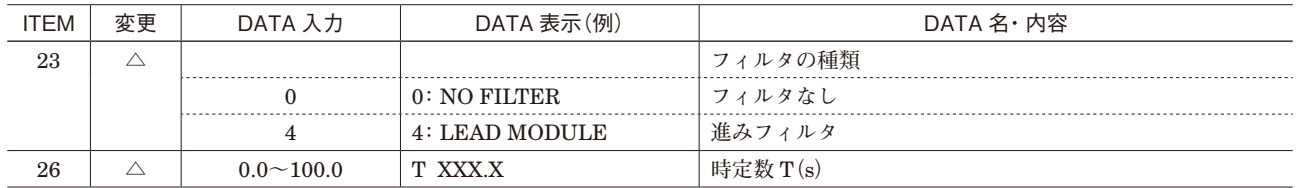

#### **・**動作説明

**進み時定数** T **で設定された進み演算を行い出力します。**  $X_0$  (s) =  $(1 + T_s) X_1$  (s) XI**:入力信号** XO**:出力信号** T**:進み時定数(**0 **~** 100 s**)**

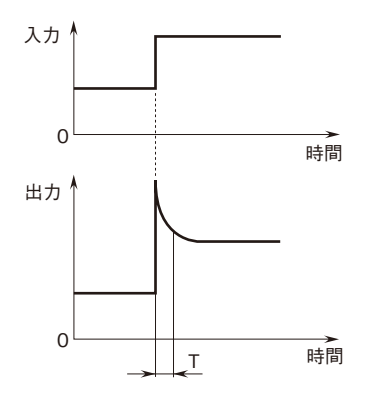

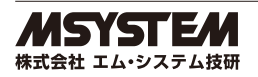

### <span id="page-30-0"></span>**16.5. 等速応答フィルタ(形式:□ JFT5)**

[GROUP 01] ITEM 01 **~** 20 **は** 26 **頁参照**

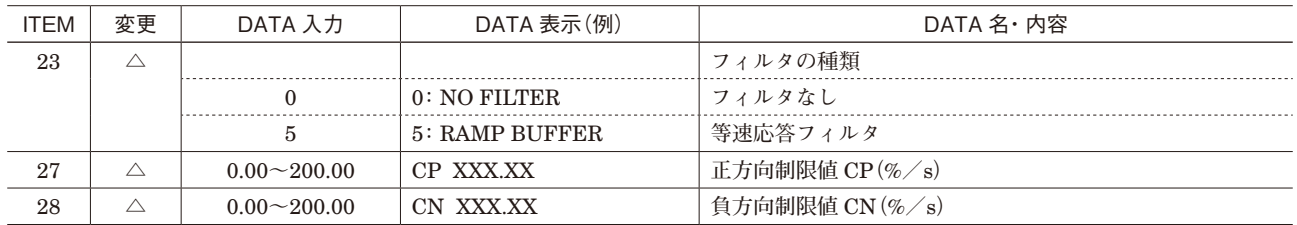

#### **・**動作説明

**正方向勾配制限値** CP**、負方向勾配制限値** CN **で設定された等速応答演算を行い出力します。**

CP**:正方向勾配制限値**

 $(0 \sim 200\% / s)$ CN**:負方向勾配制限値**  $(0 \sim 200\% / \text{ s})$ 

**■ステップ入力の例** ●ステップ入力の例

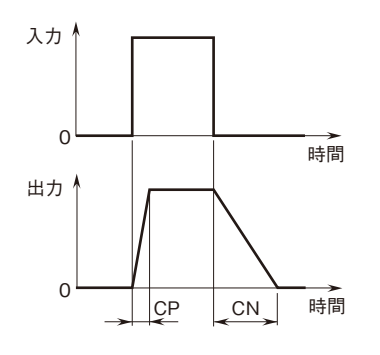

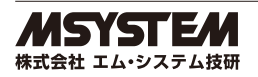

### <span id="page-31-0"></span>**16.6. 多数決フィルタ(形式:□ JFT6)**

[GROUP 01] ITEM 01 **~** 20 **は** 26 **頁参照**

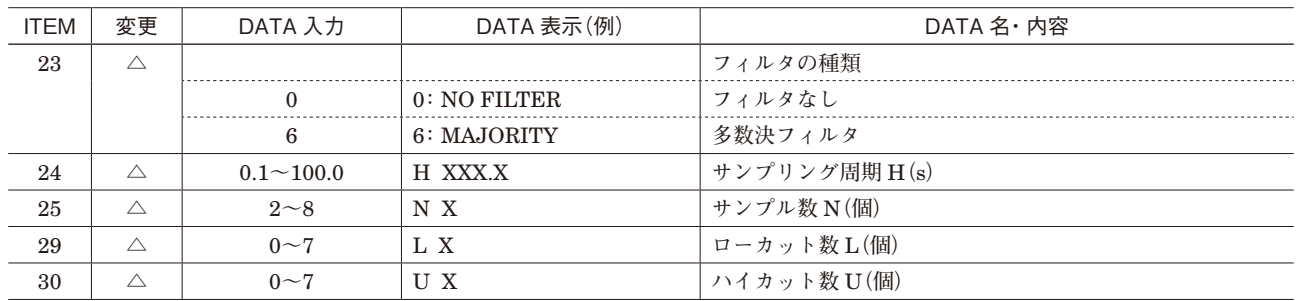

**・**動作説明

H **秒おきに** N **個サンプルし、データの大きい方から** U **個、小さい方から** L **個のデータを除外し、残りデータ** N**-(**U **+**L**)個を平均して出力します。**

**(残りデータが** 0 **以下に設定した場合、エラーとなります)**

N**:データサンプル総数(**2 **~** 8 **個)**

H**:サンプリング周期(**0.1 **~** 100 s**)**

U**:ハイカット数(**0 **~** 7 **個)**

L**:ローカット数(**0 **~** 7 **個)**

**■N = 5、 U = 1、 L = 1 に設定した場合** ●N=5、U=1、L=1に設定した場合

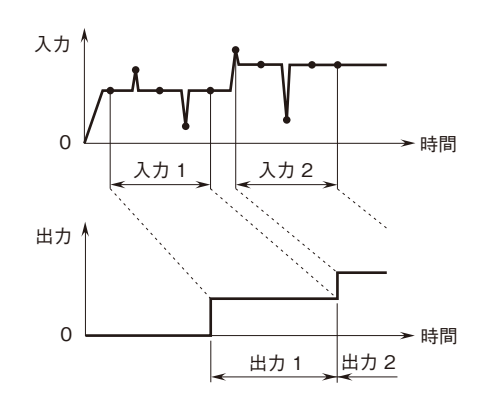

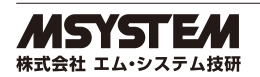

### <span id="page-32-0"></span>**16.7. 移動平均フィルタ(形式:JFTS1)**

[GROUP 01] ITEM 01 **~** 20 **は** JFX1 **参照**

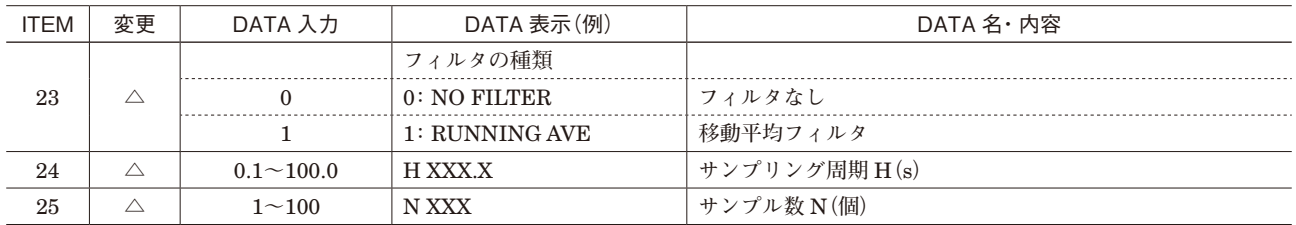

**・**動作説明

H **秒ごとにサンプルしたデータを、サンプル数** N **個で平均して出力します。** H **秒経過後、新しいデータを** 1 **個追加し、最も古いデータを** 1 **個捨てた** N **個のデータを平均して出力します。 同様の動作を繰り返し行います。**

H**:サンプリング周期(**0.1 **~** 100 s**)** N**:サンプル数(**1 **~** 100 **個)**

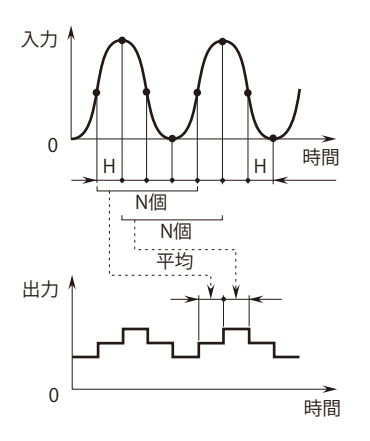

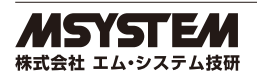

### <span id="page-33-0"></span>**16.8. 無駄時間フィルタ(形式:JFTS2)**

[GROUP 01] ITEM 01 **~** 20 **は** JFX1 **参照**

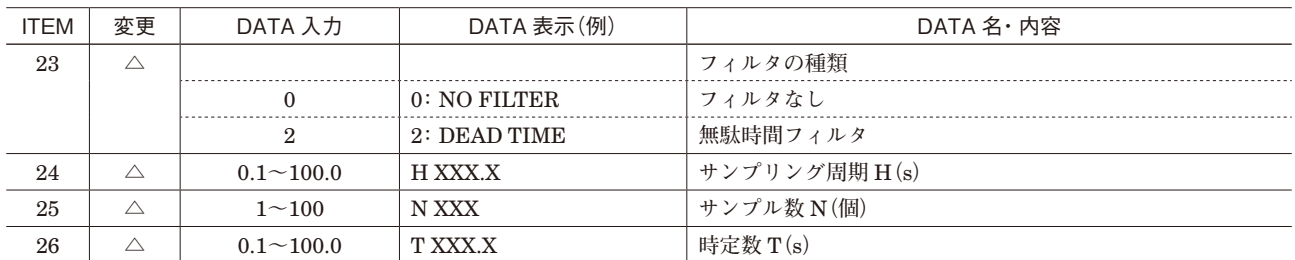

#### **・**動作説明

**入力信号に対し一定時間(無駄時間)の遅れを持たせて出力します。** また、遅れ時定数 T を設定すると、一次遅れフィルタを複合できます。

 $X_o$  (s)  $=\frac{e^{-Ls}}{1+T_s} X_I$  (s) XI**:入力信号** XO**:出力信号 無駄時間設定値:(**H **×** N**)**s H**:サンプリング周期(**0.1 **~** 100 s**)** N**:サンプル数(**1 **~** 100 **個)** T**:遅れ時定数(**0.1 **~** 100 s**) (**H **≦** T **であること) (ただし、遅れ時定数がないときは、**T **=** 0**)**

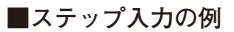

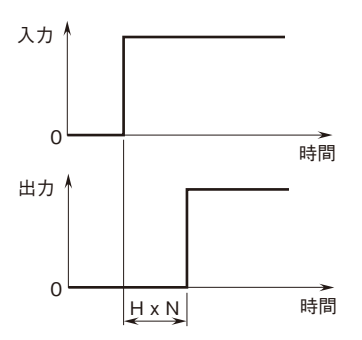

#### ■ステップ入力の例 ■遅れ時定数 T を設定した場合

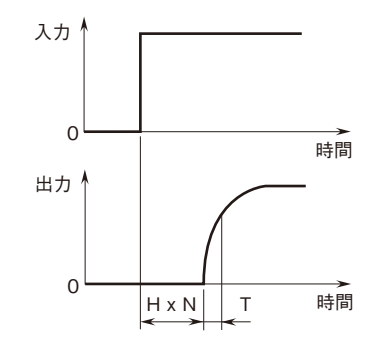

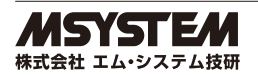

# <span id="page-34-0"></span>**17. アナログバックアップ(形式:JB)**

### [GROUP 01]

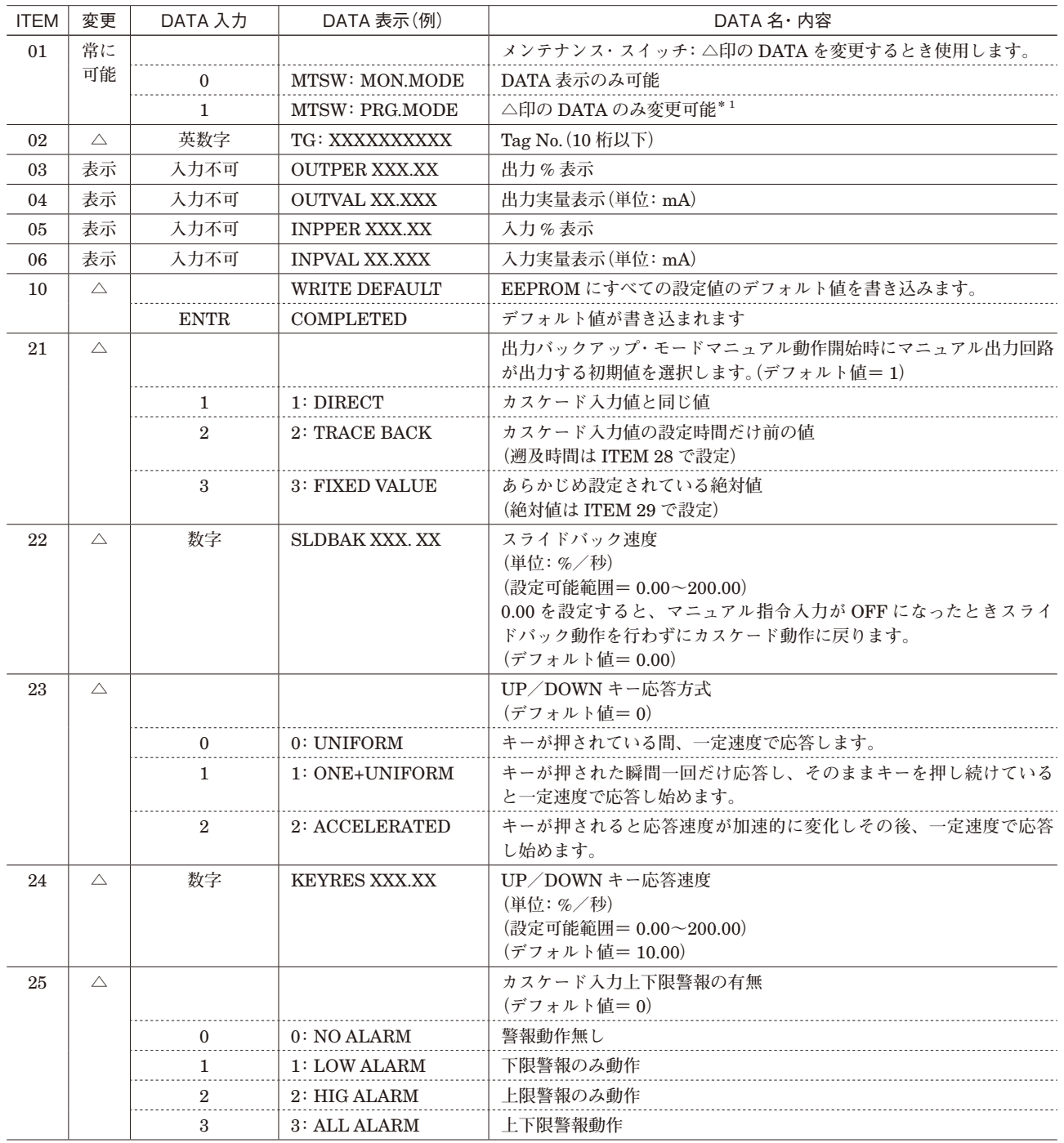

**次ページに続く**

**\*** 1**、メンテナンス・スイッチをプログラム・モードにすると** RUN **リレーのコイルは** OFF**(**RUN **接点はオープン)になります。**

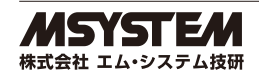

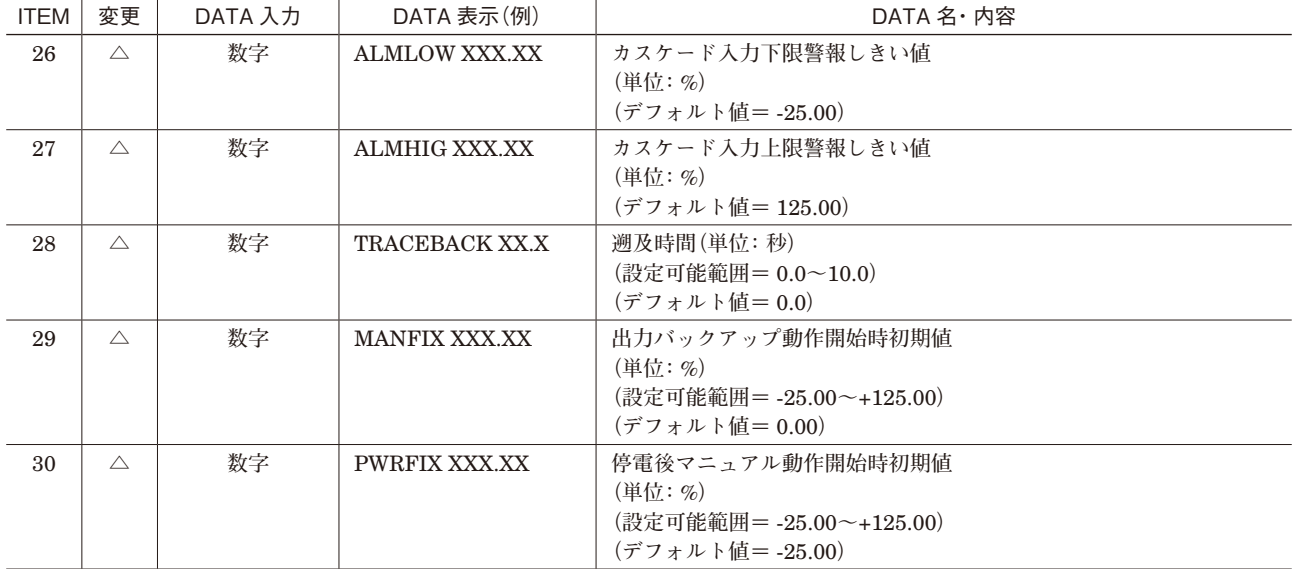

### **・カスケード入力上下限警報について**

**カスケード入力上下限警報の発生と解除のタイミングは以下のように定められています。**

#### **●警報発生**

**カスケード入力上下限警報は、カスケード入力値が** GROUP 01 **の** ITEM 26**・**27 **に設定されている値と等しくなるか、 もしくは超えた場合に発生します。**

**(例)カスケード入力下限警報しきい値に** 0.00 % **が設定されているときは、カスケード入力値が** 0.00 % **以下(**4.00 mA **以下)になると下限警報が発生します。**

#### **●警報解除**

**発生した警報は、カスケード入力値が** GROUP 01 **の** ITEM 26**・**27 **に設定されている値から** 1 % **のヒステリシスを超え ないと解除されません。**

**(例)カスケード入力下限警報しきい値に** 0.00 % **が設定されていて下限警報が発生しているときカスケード入力値が** 1.00 % **以下(**4.160 mA **以下)では下限警報は解除されません。カスケード入力値が** 1.01 % **以上(**4.162 mA **以上)になっ たとき下限警報は解除されます。**

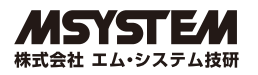

# <span id="page-36-0"></span>**18. 3 入力デジタル式中間値選択変換器(形式:JFKM)**

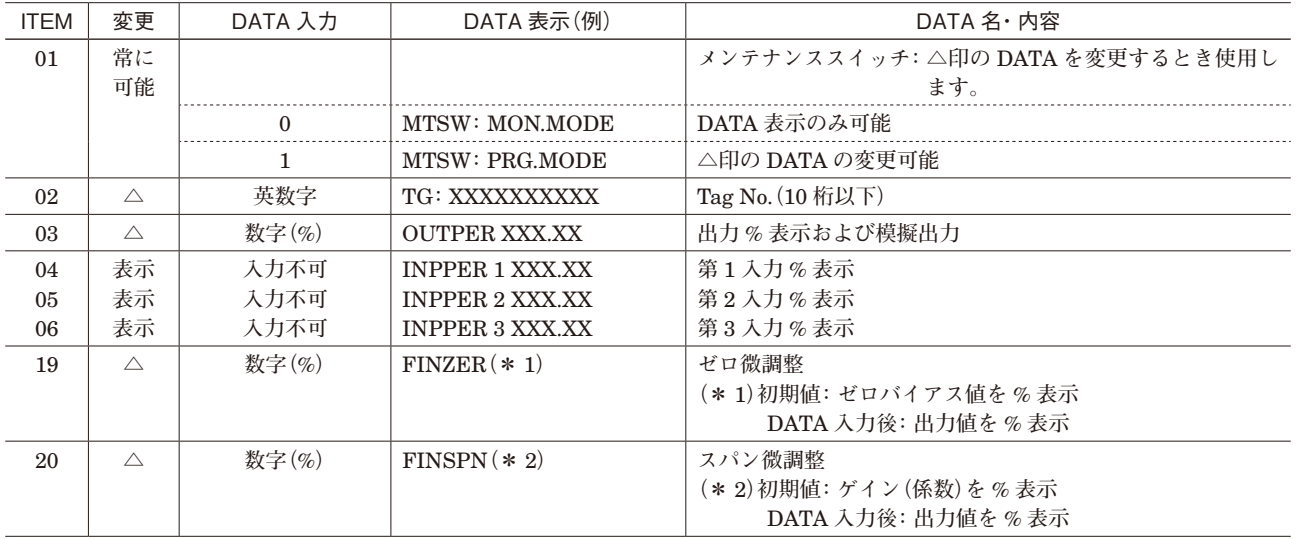

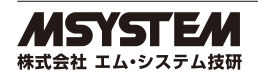

# 第2編 目 次

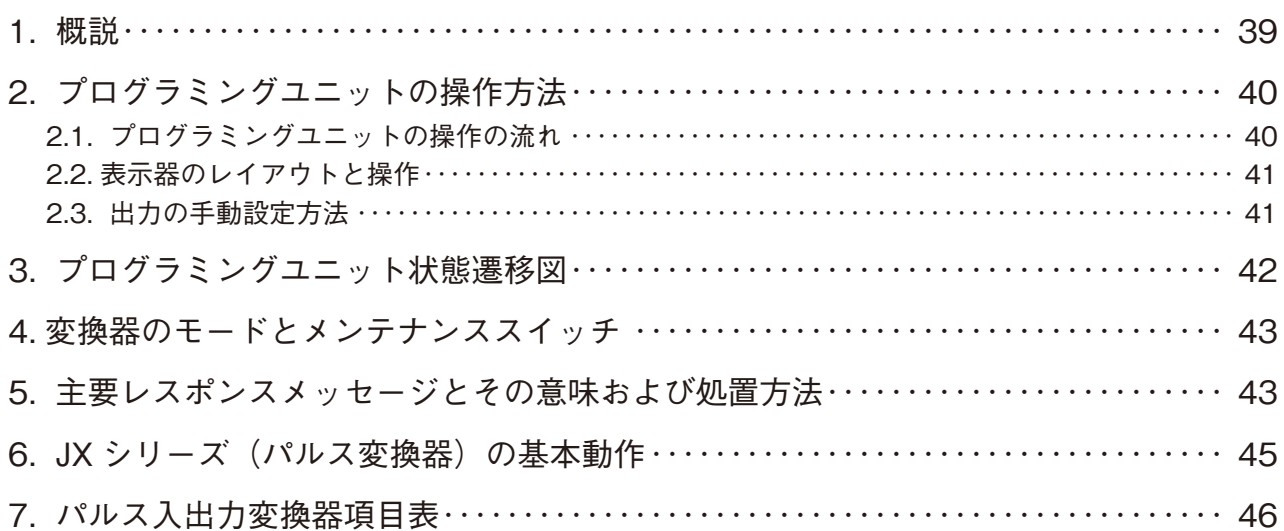

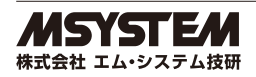

### <span id="page-38-0"></span>**1. 概説**

JX **シリーズの入力仕様をプログラミングユニット(形式:**PU**-**2A**)により設定する方法を解説します。**

**・**PU**-**2A **は、旧タイプ** PU**-**2 **の互換器です。設定方法は** PU**-**2 **と全く同じです。**

**・**JX **シリーズ変換器のソフトの概要** JX **シリーズは、入力仕様をテーブル(表)の形で設定します。したがって、変換器の機種ごとに用意されたテーブル の各項目(**ITEM**)の意味を理解すれば、コンピュータのプログラムの知識なしに設定ができます。**

**・プログラミングユニットの操作方法 テーブル(表)の番号を** GROUP **番号と呼びます。 各** GROUP **の中に** ITEM**(項目)があり、各** ITEM **に** DATA**(数値)を設定するようになっています。**

GROUP 00**:システム共通のデータが入っています。** GROUP 01**:変換器の機種ごとのデータが入っています。**

[GROUP nn]

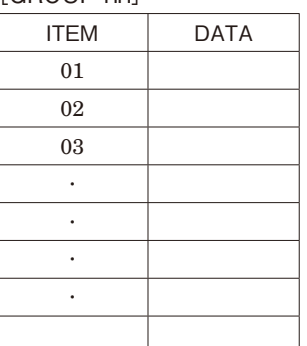

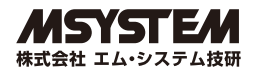

### <span id="page-39-0"></span>**2. プログラミングユニットの操作方法**

### **2.1. プログラミングユニットの操作の流れ**

#### ●入出力の値をモニタする場合

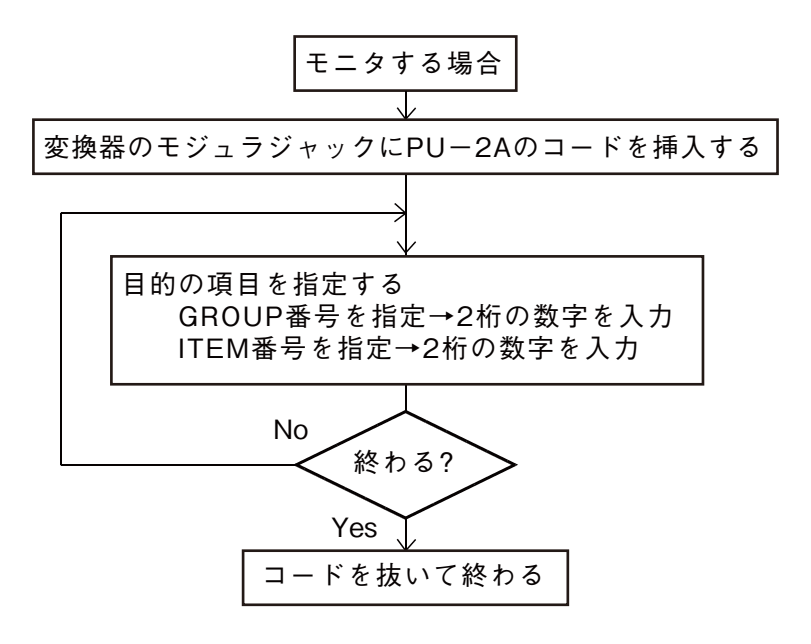

●変換器のパラメータを書き換える場合

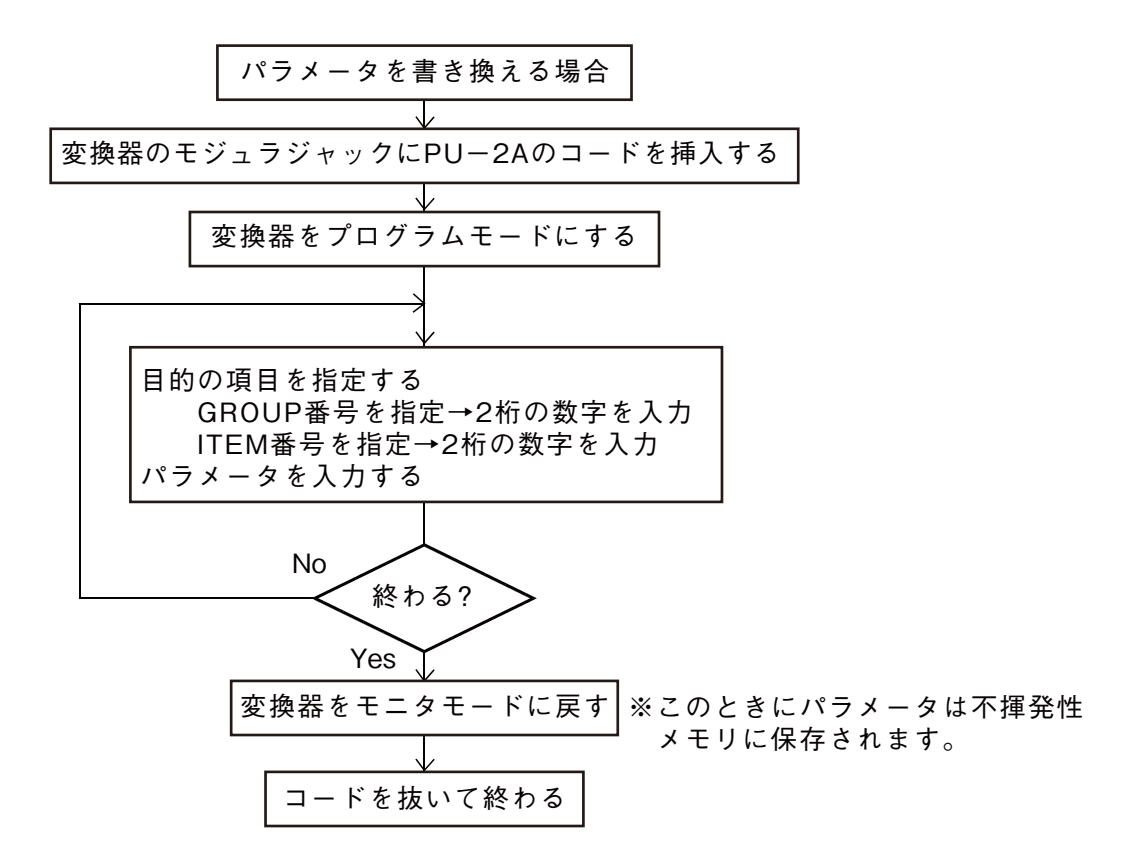

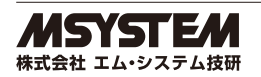

<span id="page-40-0"></span>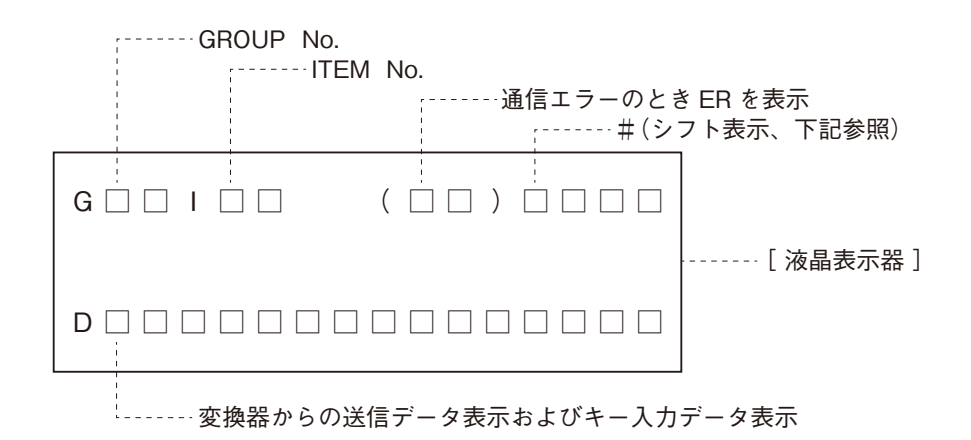

**※シフト表示:アルファベット入力時のシフト位置表示**

**'#'キーを押すと、シフト表示が** #0 **→** #1 **→** #2 **→** #3 **→** #0**…と順番に変化します。**

#0 **は数字入力モードで、**#1 **~** 3 **は数字キーの左に表示されているアルファベットの下からの段階を示します。 ※表示器の輝度調整は上面(モジュラジャック横)のトリマにより調節可能です。**

### **2.3. 出力の手動設定方法**

JX **シリーズは、プログラミングユニットを使用すると任意の値を出力できます。 プログラミングユニットを接続し、プログラムモードにすると、出力値がそのときの値で保持されます。この状態で** ITEM 03**(出力** % **の表示項目)に希望の数値を設定してください。 この機能は、プラントの試運転時などでループテストを行なうときに便利です。 また他の** ITEM **を操作した場合も出力は、そのときの入力に応じて変化します。**

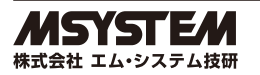

### <span id="page-41-0"></span>**3. プログラミングユニット状態遷移図**

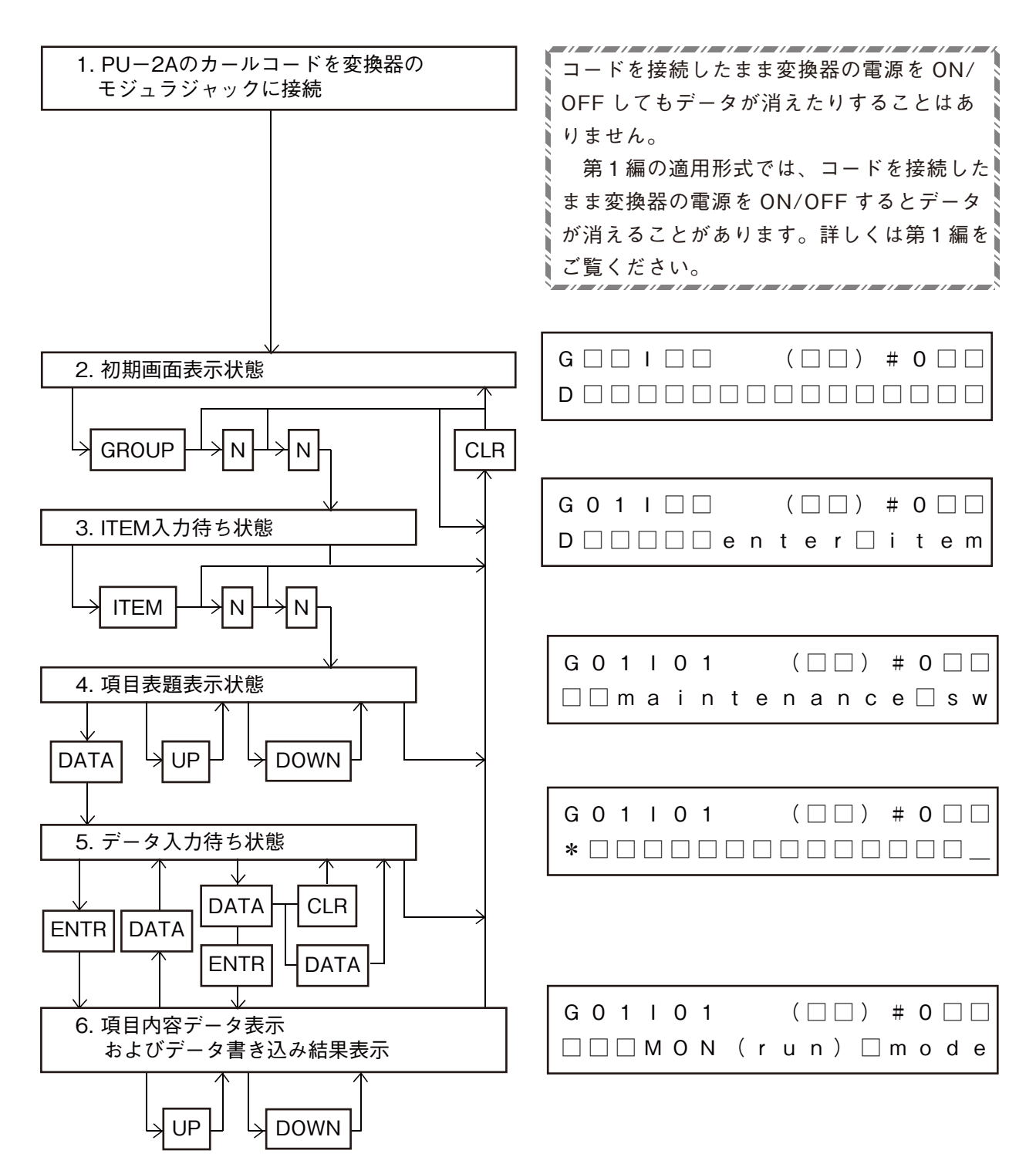

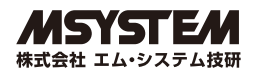

### <span id="page-42-0"></span>**4. 変換器のモードとメンテナンススイッチ**

**この変換器には** 2 **つのモードがあり、このスイッチを書き換えることによりこれらのモードの間を行き来することがで きます。**

**モニタモードでは変換器は通常の動作を行います。つまり、入力を測定した結果を演算し出力するという動作を繰り返 して行います。このモードにおいて、パラメータや測定結果、出力状況などを変換器の動作に影響を与えることなくリ アルタイムでモニタすることができます。ここではメンテナンススイッチを除くあらゆるパラメータについては書き換 えることができません。**

**プログラムモードでは変換器は一切の測定や出力の更新を停止した状態にあり、パラメータはこの状態でのみ、その内 容を書き換えることができます。この状態で出力はホールドされたままになっていますが、その出力をマニュアル操作 することができますので、ループテスト等の確認作業に利用できます。また、周波数入力であればマニュアル操作で入 力値を測定することも可能です。**

**パラメータを変更したいときは** ITEM 01 **に'**1**'を書き込んでください。下図のように表示されます。**

**この後、モニタモードからプログラムモードへの遷移にいくらかの遅延(数秒)を経てプログラムモードに入ります。 パラメータの書き換えを行った後は必ずモニタモードに戻しておいてください。プログラムモードのまま電源を落とし ますと変更されたパラメータは不揮発性メモリに保存されませんので注意してください。なお、電源が投入された後は モニタモードになっています。**

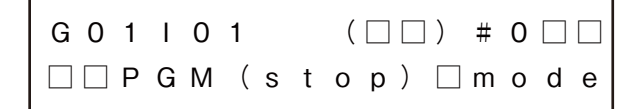

### **5. 主要レスポンスメッセージとその意味および処置方法**

**通常** PU**-**2A **では変換器からの応答は表示器上行の括弧内に表示されますが、今回の変換器ではより詳しい内容を伝 えるために表示器下行にメッセージとして表示します。**

**なお、何かの不具合で変換器が応答できない場合は** PU**-**2A **自身が通信エラーとして同括弧内に'**ER**'を表示します。 以下に主な変換器からの応答メッセージを揚げ、その意味と処置方法について記します。**

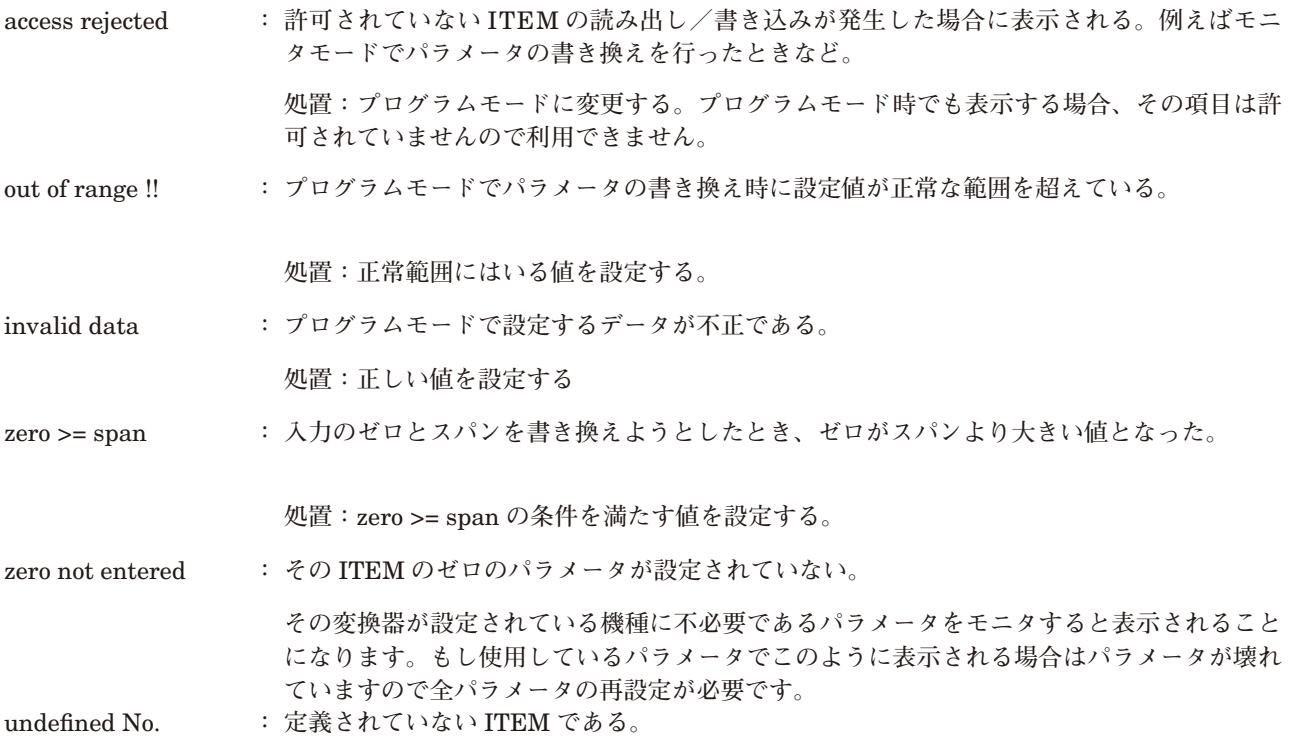

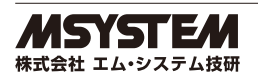

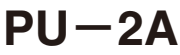

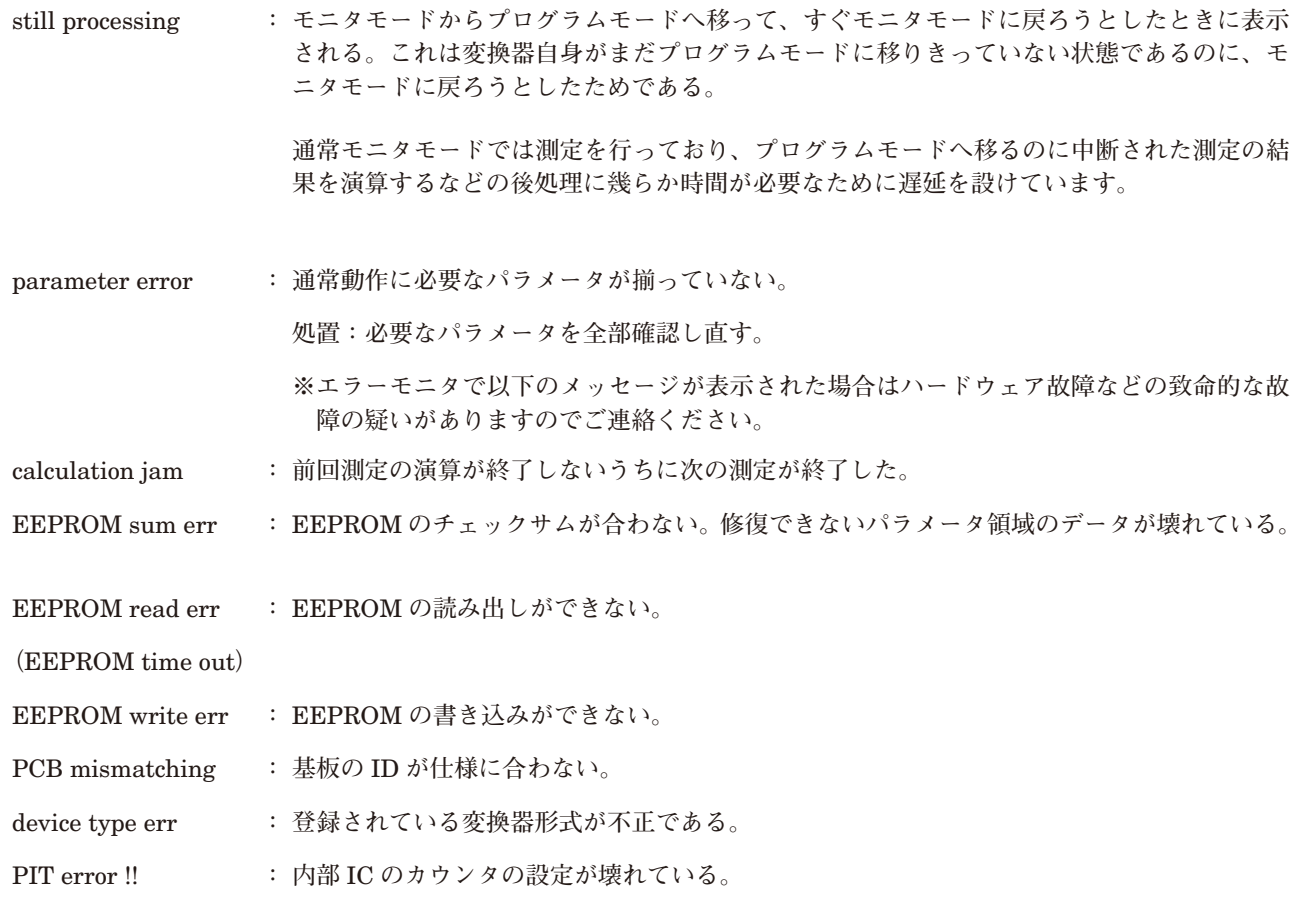

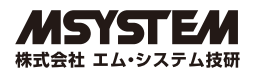

### <span id="page-44-0"></span>**6. JX シリーズ(パルス変換器)の基本動作**

JX **シリーズ(パルス変換器)では、入力信号を下記のような順序でデジタル演算回路によりデータ処理を行い、信号を 出力しています。**

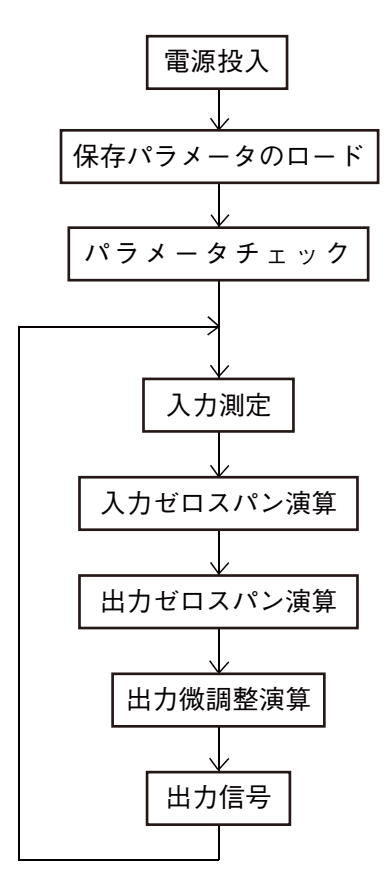

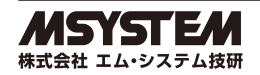

## <span id="page-45-0"></span>**7. パルス入出力変換器項目表**

GROUP 00**:システムファンクション(システム関連パラメータ)** GROUP 01**:ユーザファンクション(変換器パラメータ)**

**以下で用いる操作欄略号について 表示 常時読み出し可、入力不可 常に可能 常時読み出しおよび書き込み可能 △ 常時読み出し可、プログラムモード時に書き込み可**

《GROUP 00:システム・ファンクション・テーブル》

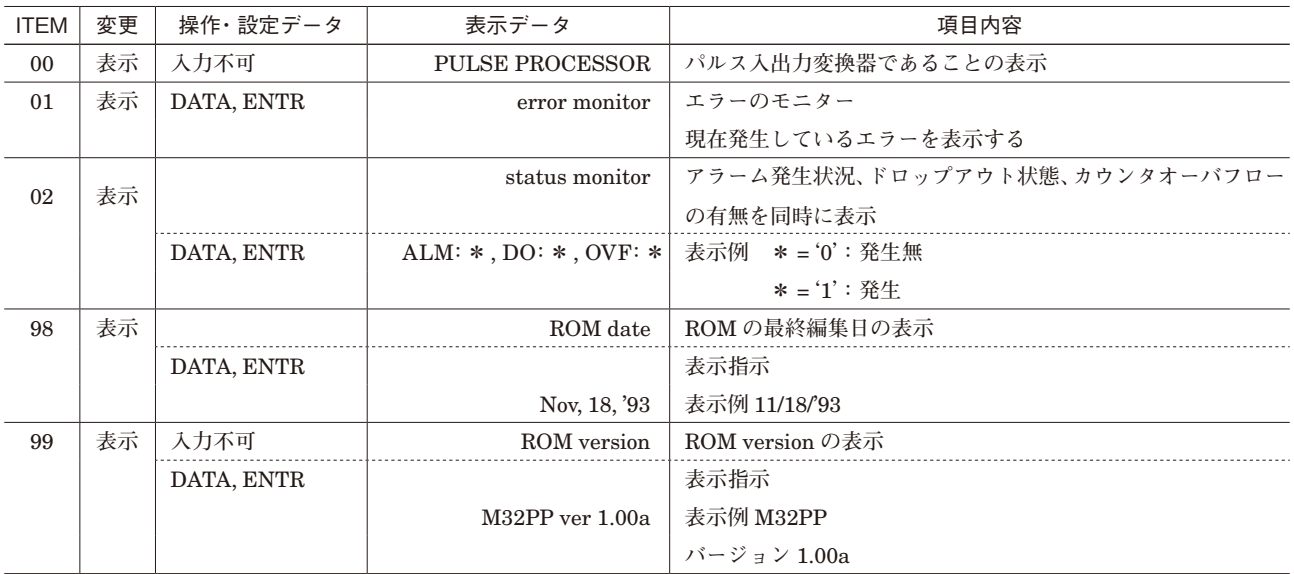

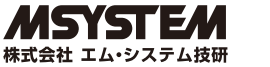

**《**GROUP 01**:パルス変換器ユーザ用・ファンクション・テーブル》**

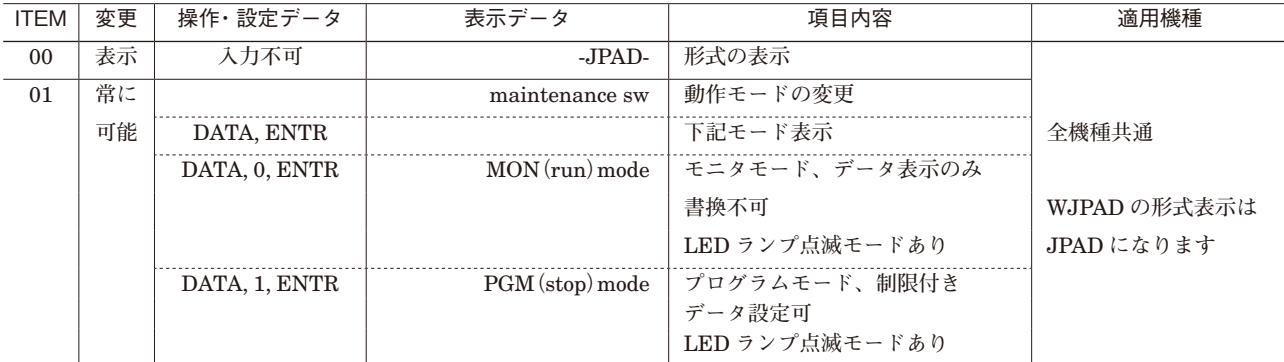

**(注)パラメータの不揮発性メモリ(**EEPROM**)への書き込みはプログラムモードからモニタモードへ移行した際に行われますので、 モニタモードへ移行せずに電源を落とした場合はパラメータは不揮発性メモリに書き込まれません。**

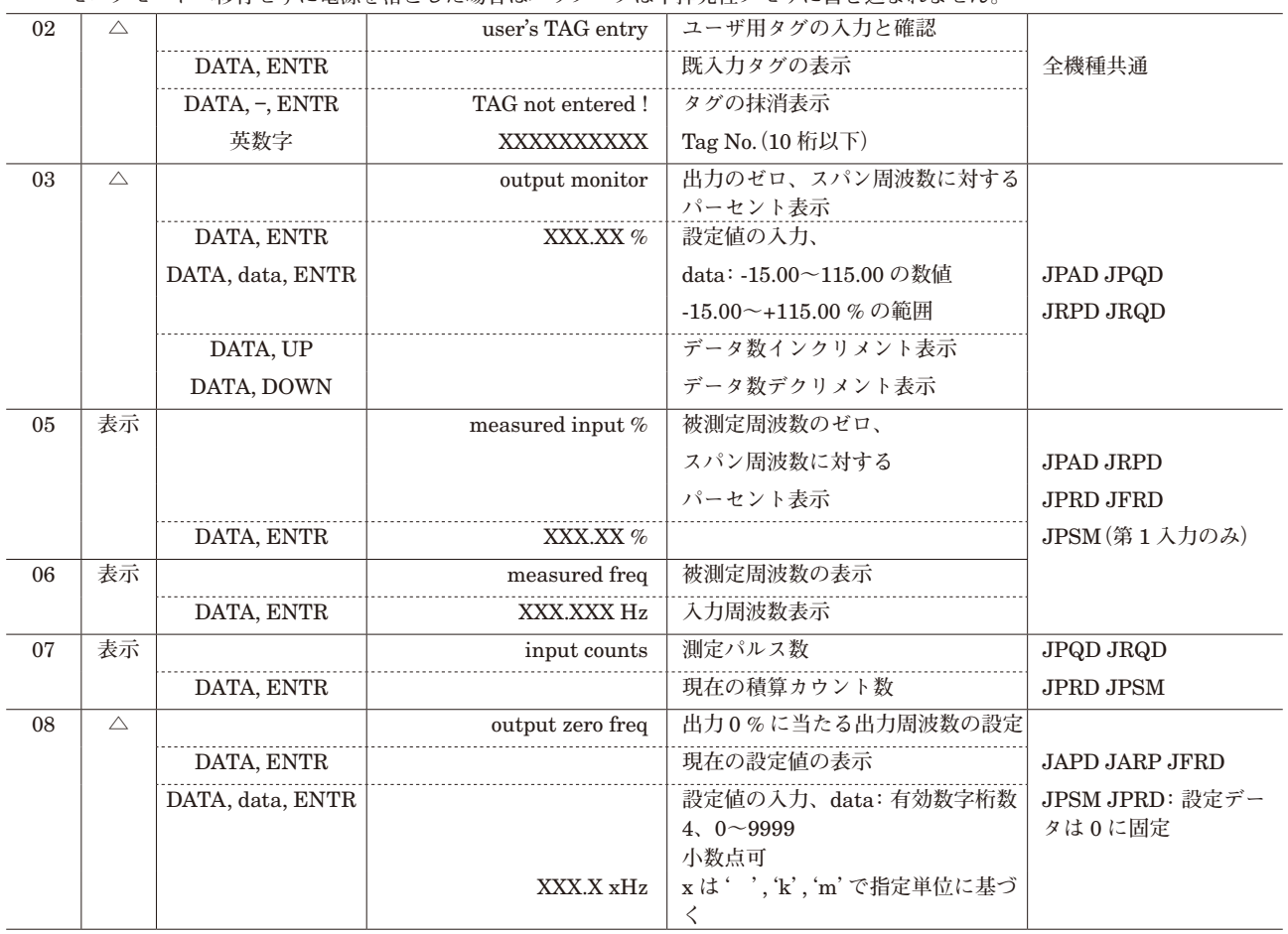

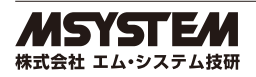

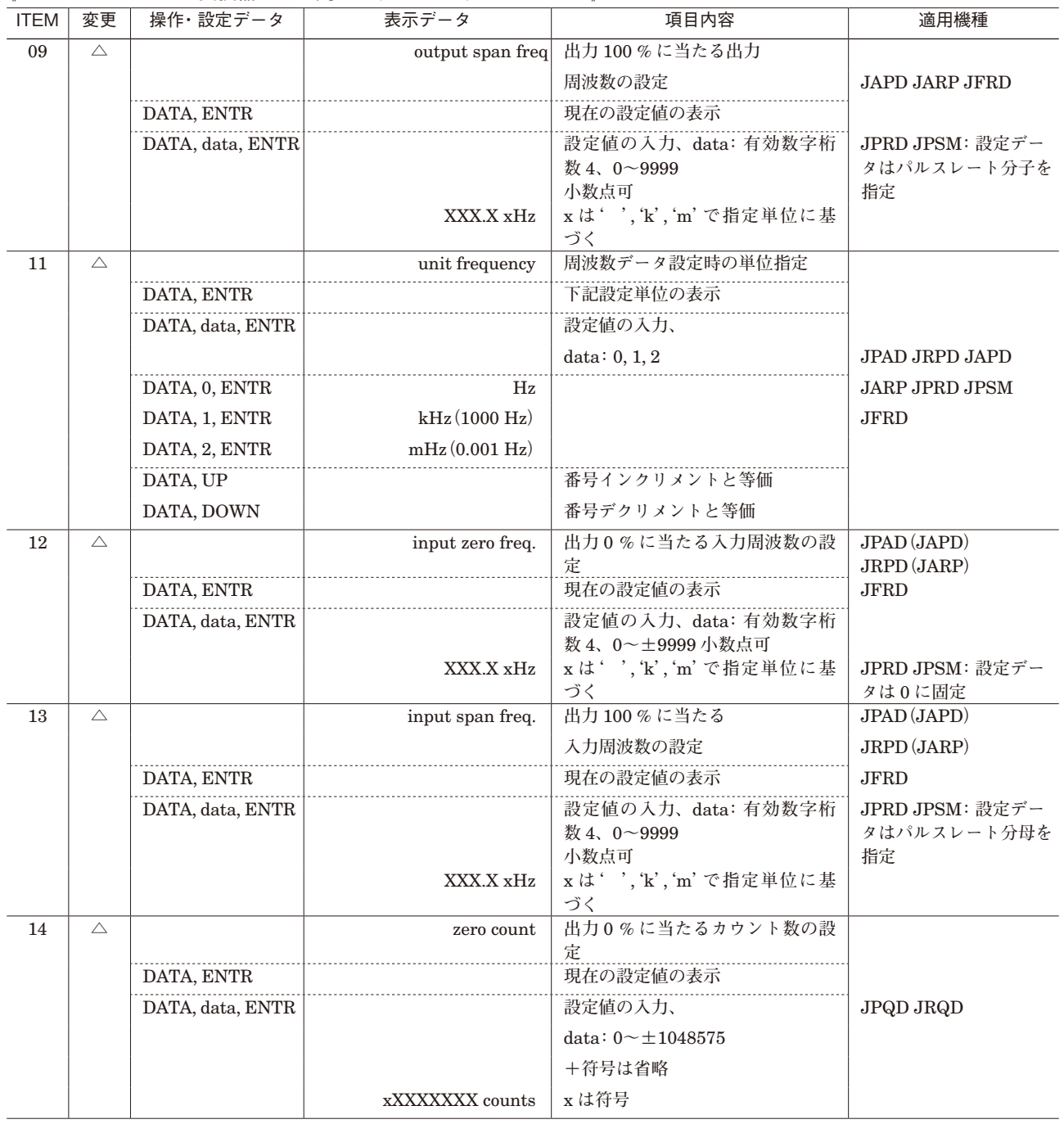

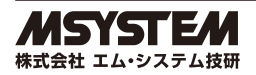

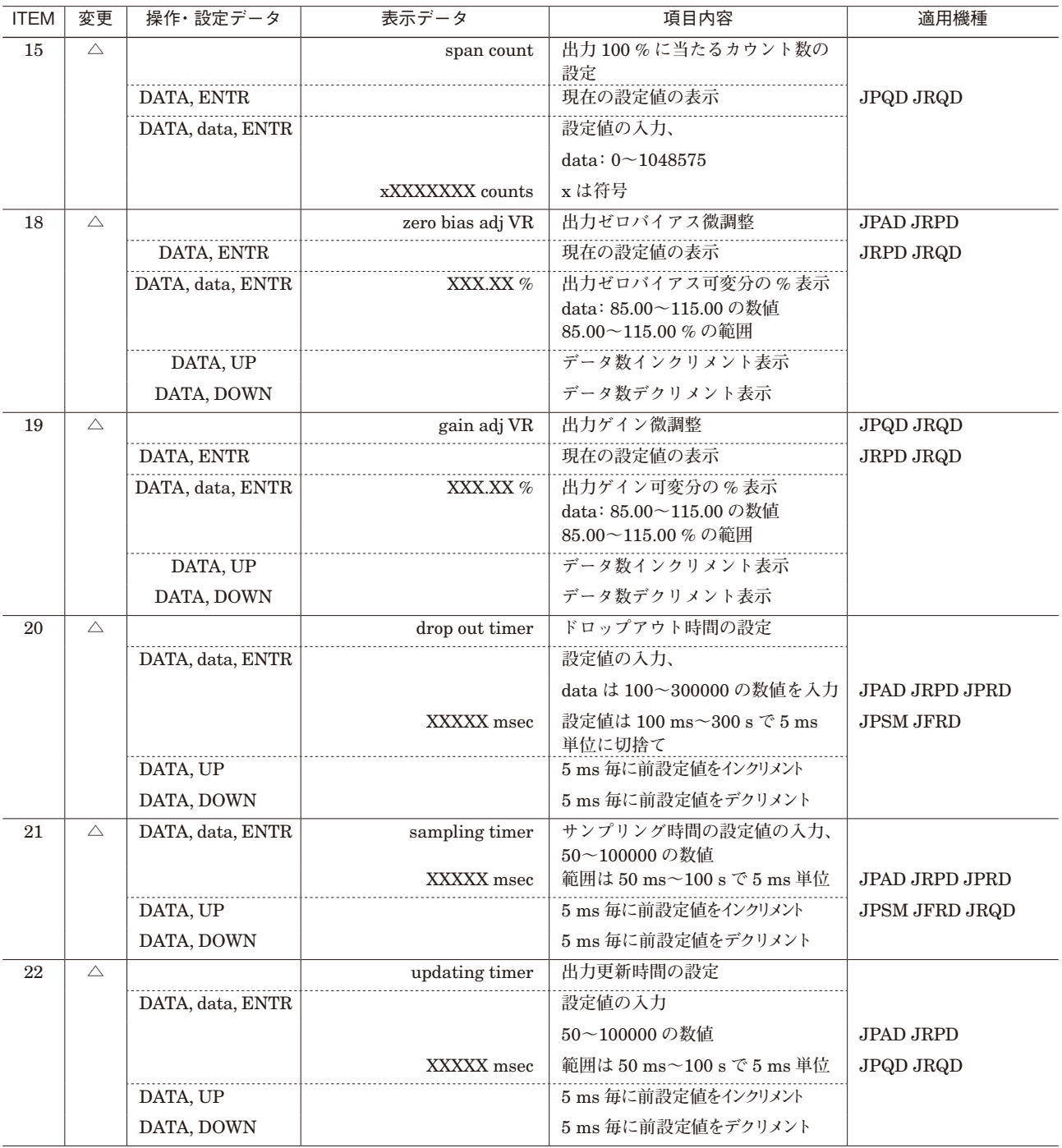

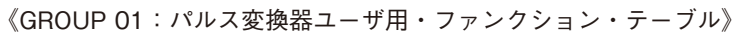

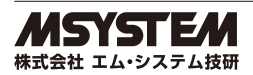

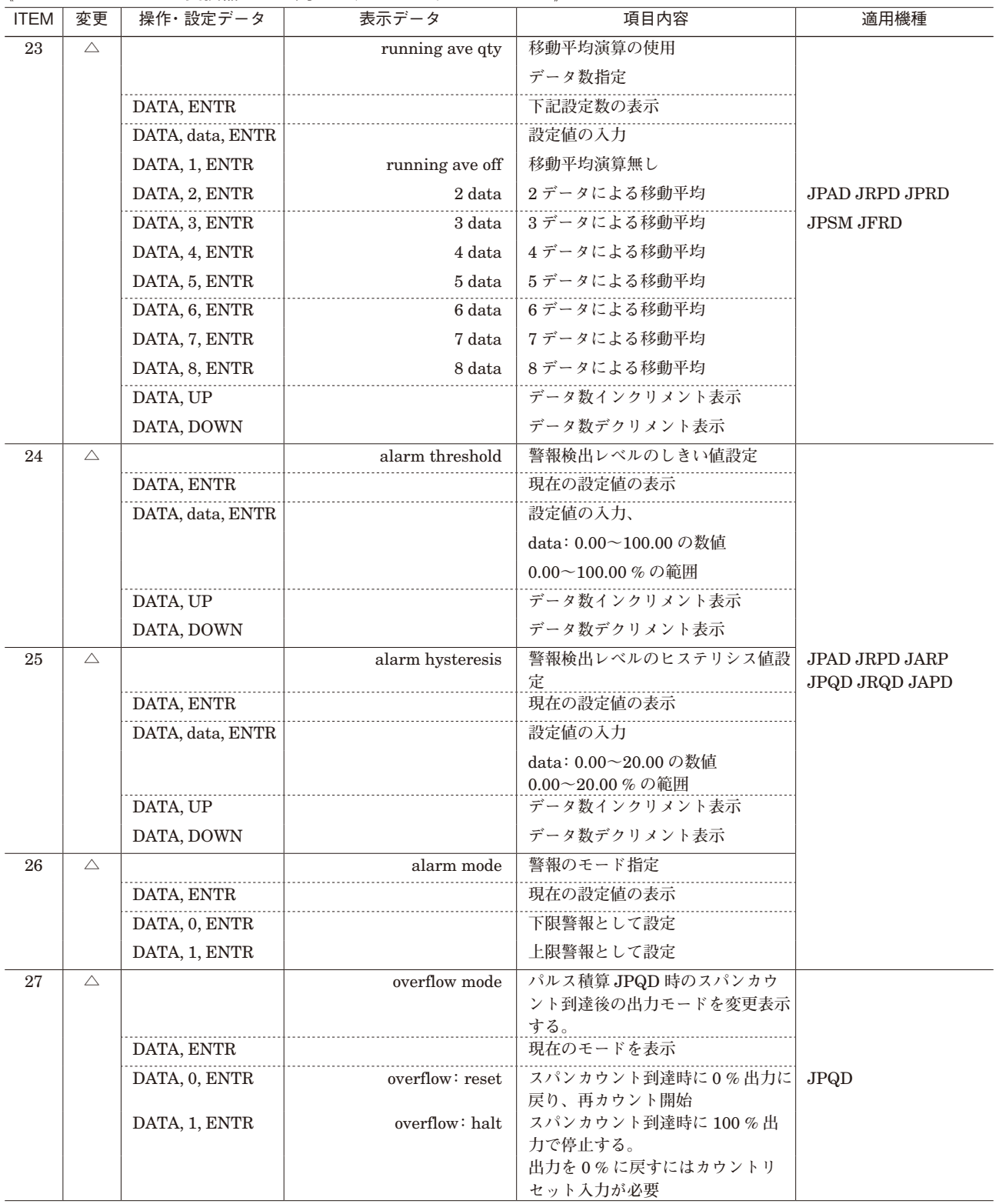

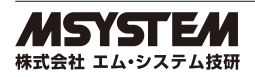

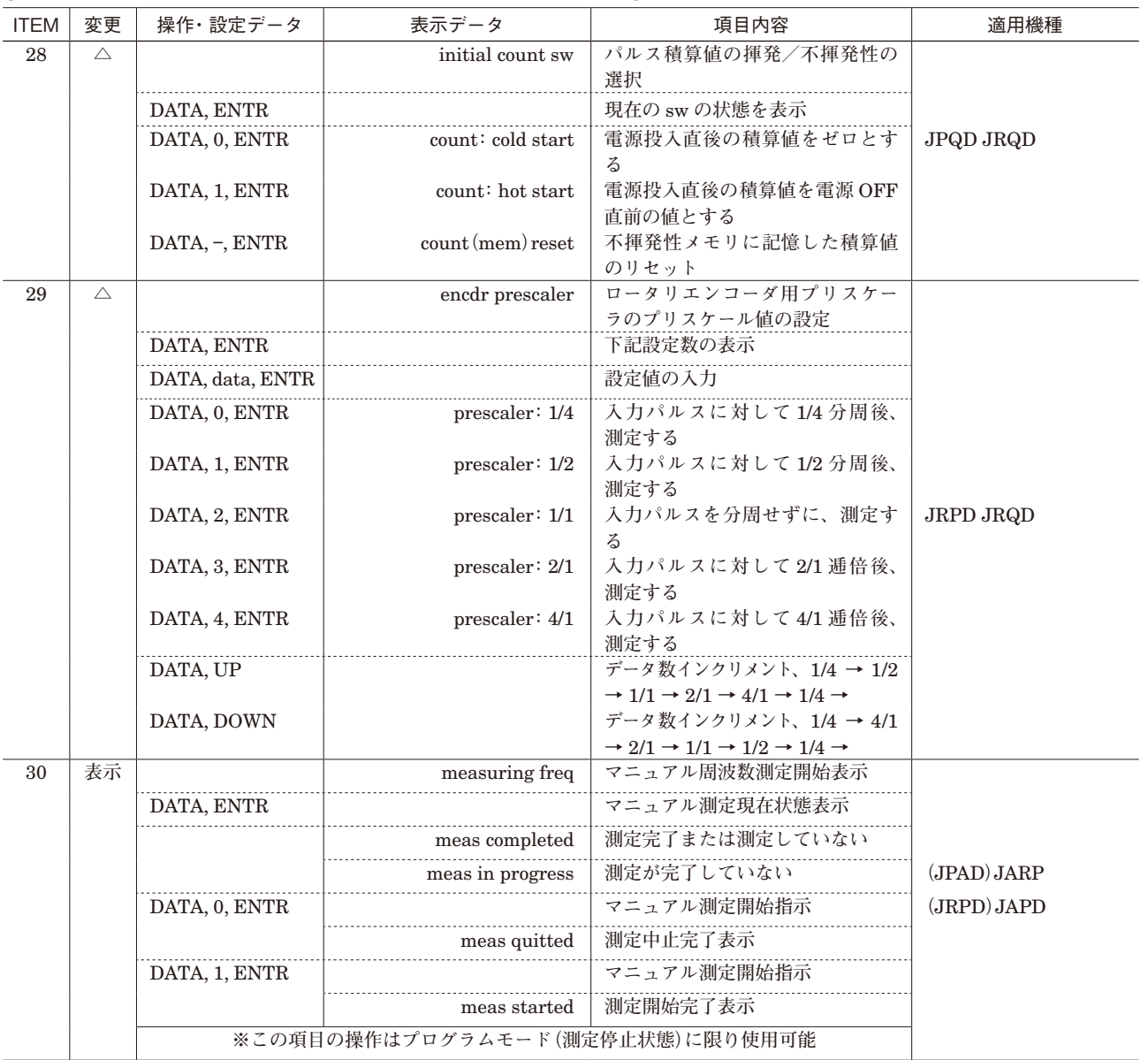

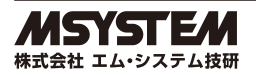

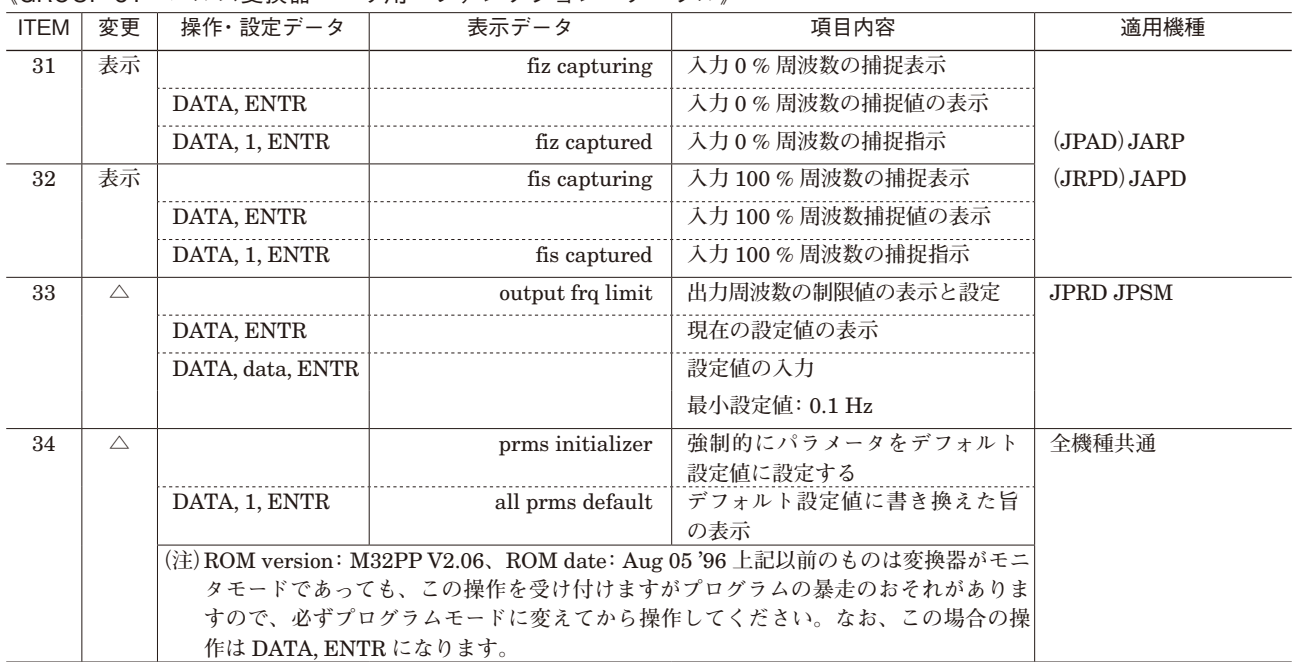

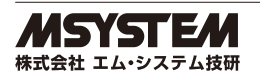